### <span id="page-0-0"></span>**Technická univerzita v Košiciach Fakulta elektrotechniky a informatiky**

# **Tréning vizuálno-priestorových kognitívnych funkcií vo virtuálnej realite**

**Bakalárska práca**

**2020 Dávid Kristián Luterančík**

#### **Technická univerzita v Košiciach Fakulta elektrotechniky a informatiky**

# **Tréning vizuálno-priestorových kognitívnych funkcií vo virtuálnej realite**

**Bakalárska práca**

Študijný program: Informatika Študijný odbor: 9.2.1. Informatika Školiace pracovisko: Katedra počítačov a informatiky (KPI) Školiteľ: Ing. Štefan Korečko, PhD.

**Košice 2020 Dávid Kristián Luterančík**

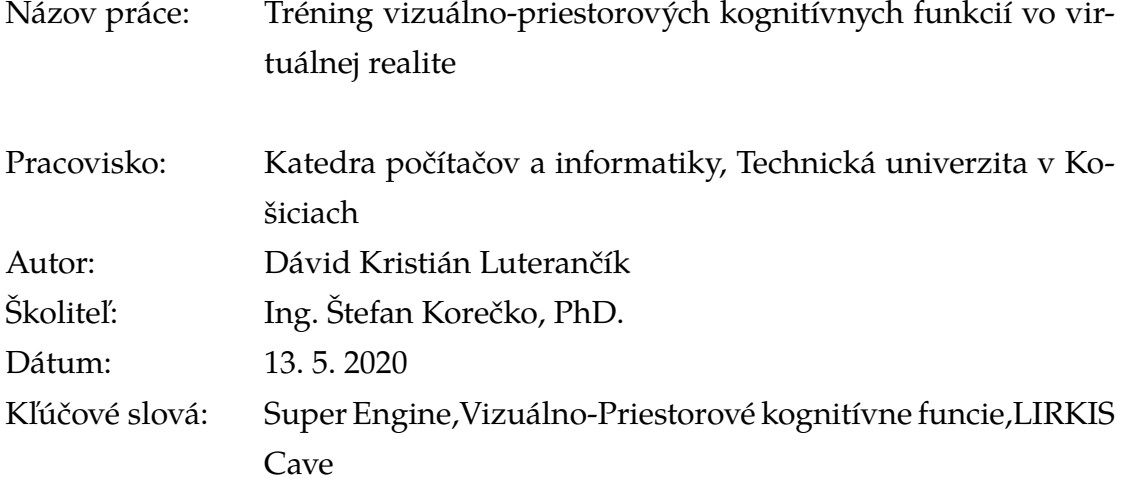

Abstrakt: Táto bakalárska práca sa venuje hre Tower Defense pre použite v systéme CAVE laboratória LIRKIS, v súvislosti s experimentom realizovaným v spolupráci so Slovenskou Akadémiou Vied a Univerzitou Komenského. Cieľom experimentu je tréning vizuálno-priestorových kognitívnych funkcií pomocou virtuálnej reality a zber dát účastníkov experimentu pre expertov v oblasti neurovedy. V práci je analyzovaná verzia hry použitá pri prvom behu experimentu, ktorého sa autor zúčastnil ako experiemntátor a zároveň aj ako účastník experimentu. Ďalej je obsahom práce návrh na vykonanie vhodných zmien a ich následná implementácia. Výsledkom práce je overená a optimalizovaná hra pre použitie pri nastávajúcich behoch experimentu.

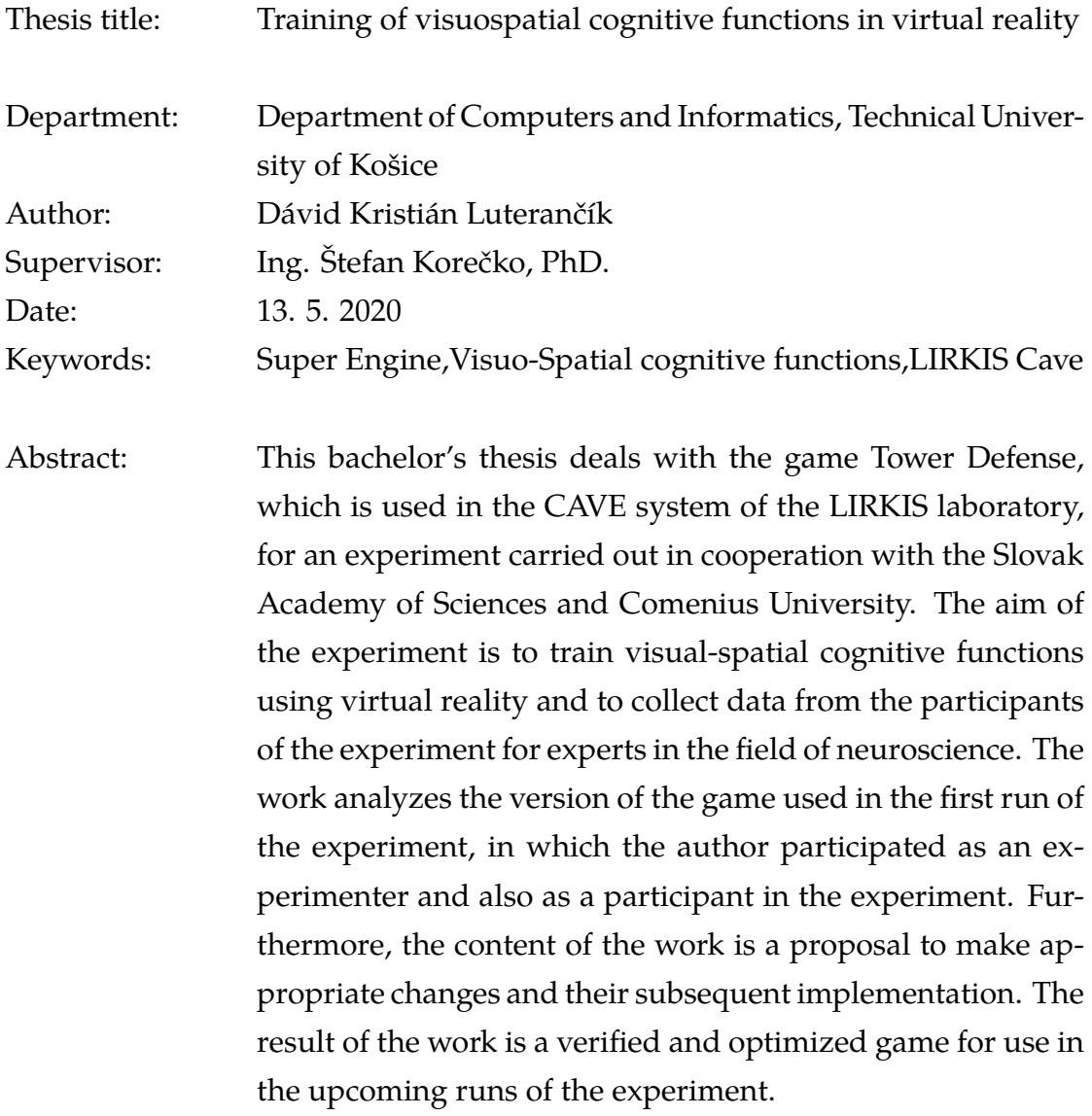

#### **TECHNICKÁ UNIVERZITA V KOŠICIACH**

FAKULTA ELEKTROTECHNIKY A INFORMATIKY

Katedra počítačov a informatiky

# ZADANIE BAKALÁRSKEJ PRÁCE

Študiiný odbor: Informatika Študijný program: Informatika

Názov práce:

#### Tréning vizuálno-priestorových kognitívnych funkcií vo virtuálnej realite

Visuospatial Cognitive Functions Training in Virtual Reality

## Dávid Kristián Luterančík

Študent: Školiteľ:

Ing. Štefan Korečko, PhD.

Katedra počítačov a informatiky

Školiace pracovisko:

Konzultant práce:

Pracovisko konzultanta:

Pokyny na vypracovanie bakalárskej práce:

1. Oboznámiť sa s virtuálno-realitnou jaskyňou LIRKIS CAVE a hrou LIRKIS Tower Defense. 2. V úlohe experimentátora sa zúčastniť experimentu skúmajúceho vplyv virtuálnej reality na

vizuálno-priestorové kognitívne funkcie s použitím hry LIRKIS Tower Defense.

3. Analyzovať súčasný stav hry na základe vlastnej skúsenosti a skúsenosti účastníkov experimentu.

4. Na základe analýzy navrhnúť a implementovať úpravy hry LIRKIS Tower Defense, riešiace zistené nedostatky.

5. Implementované úpravy overiť a vyhodnotiť.

6. Vypracovať dokumentáciu podľa pokynov vedúceho práce.

Jazyk, v ktorom sa práca vypracuje: slovenský Termín pre odovzdanie práce: 29.05.2020 Dátum zadania bakalárskej práce: 31.10.2019

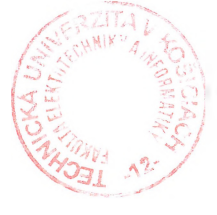

prof. Ing. Liberios Vokorokos, PhD.

dekan fakulty

#### **Čestné vyhlásenie**

Vyhlasujem, že som záverečnú prácu vypracoval samostatne s použitím uvedenej odbornej literatúry.

Košice, 13.5.2020 . . . . . . . . . . . . . . . . . . . . . . . . . .

*Vlastnoručný podpis*

#### **Poďakovanie**

Na tomto mieste by som rád veľmi poďakoval svojmu vedúcemu práce za jeho čas a odborné vedenie počas riešenia mojej záverečnej práce.

Rovnako by som sa rád poďakoval členom tímu Lirkis Cave, svojim rodičom a priateľke za ich podporu a povzbudzovanie počas celého môjho štúdia.

# **Obsah**

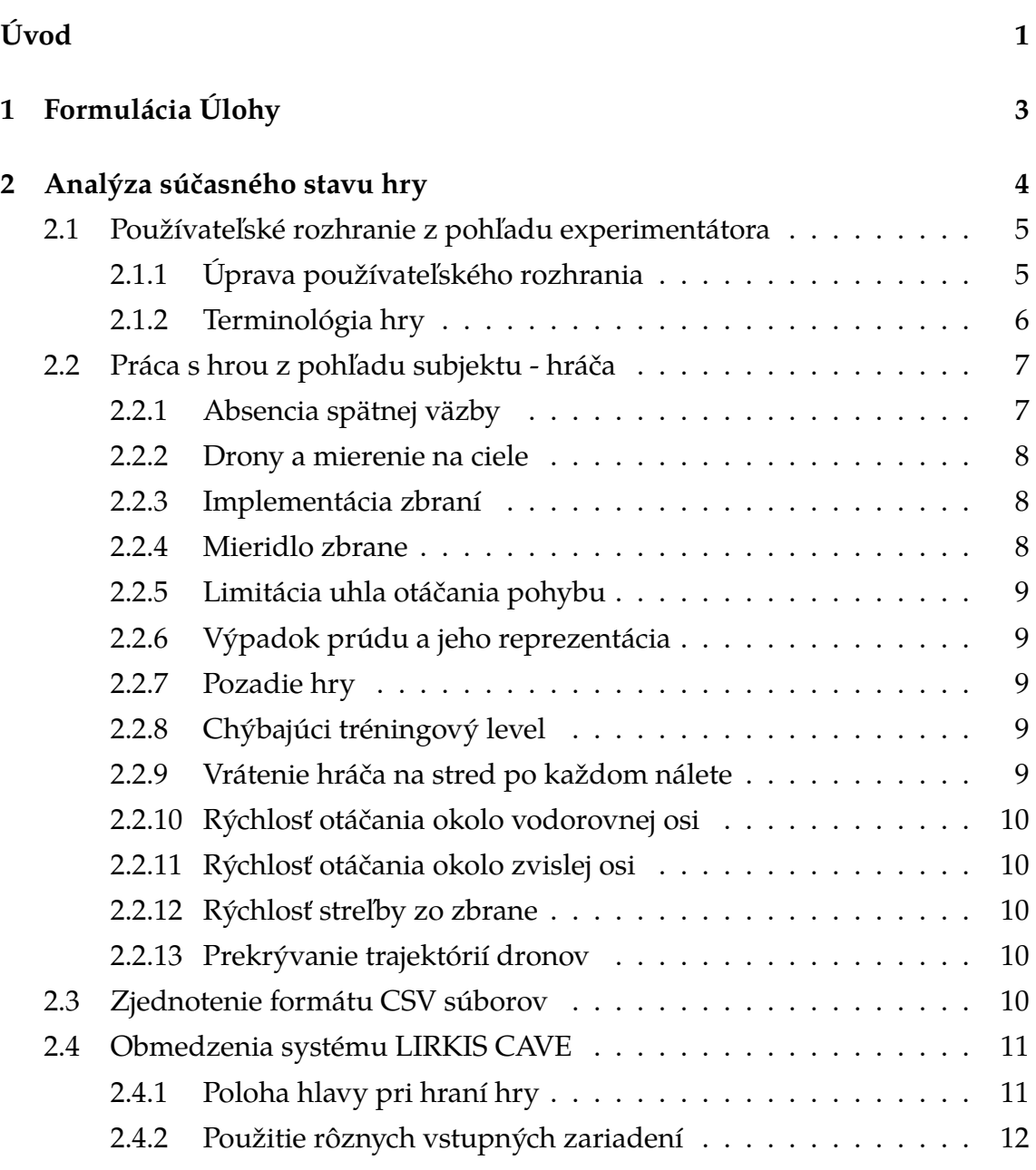

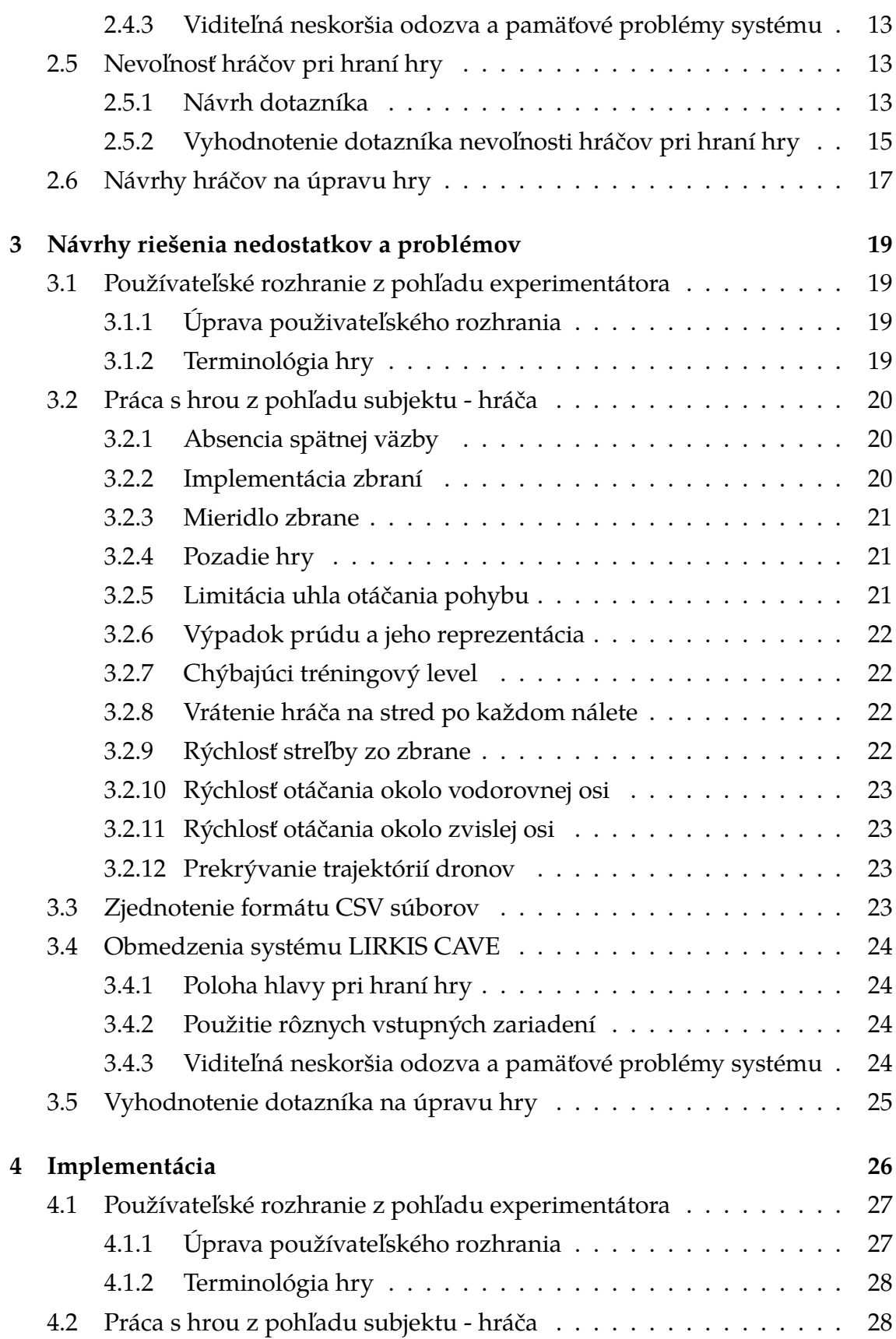

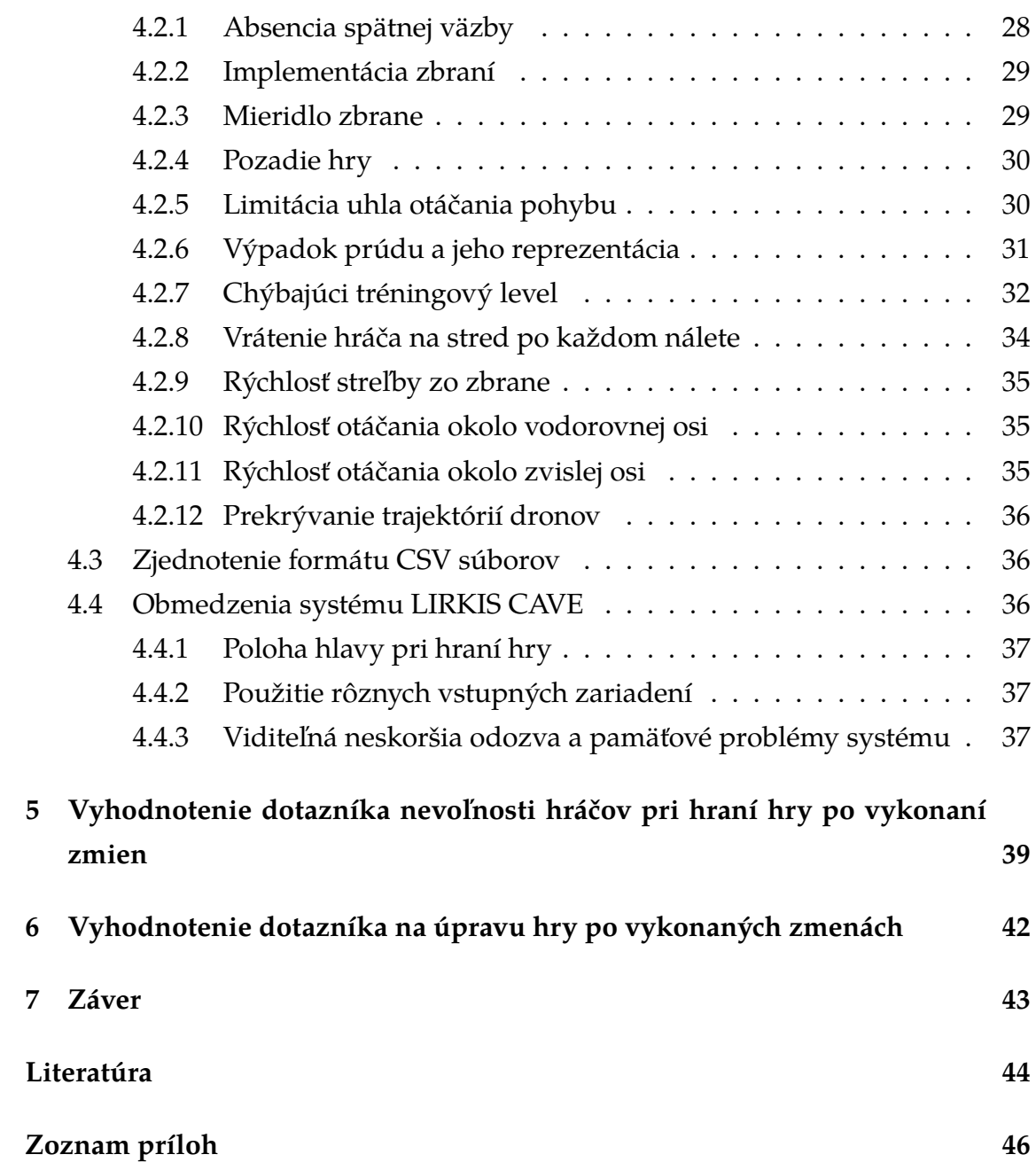

# **Zoznam obrázkov**

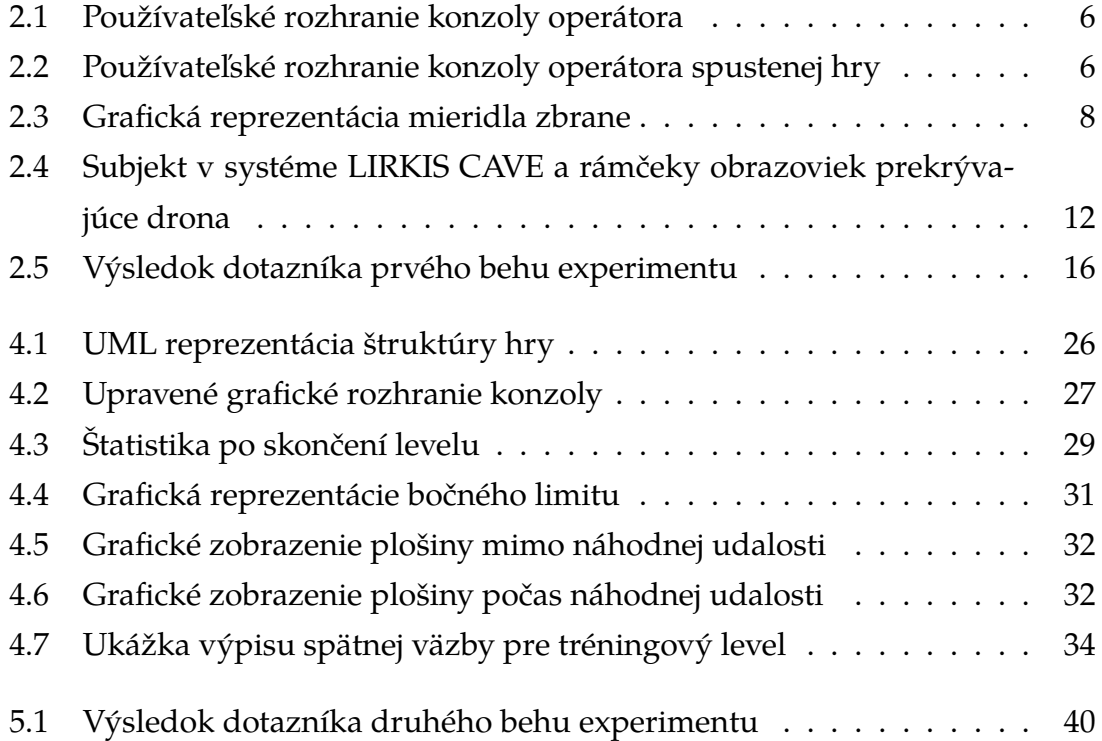

# **Zoznam tabuliek**

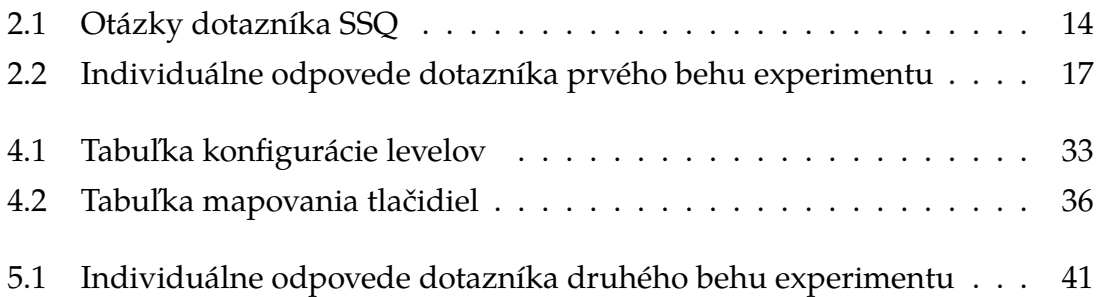

# <span id="page-12-0"></span>**Úvod**

Podľa [\[15\]](#page-56-0) je virtuálna realita definovaná, ako počítačová simulácia v dvoj alebo trojrozmernom prostredí, ktorá je interaktívna a odohráva sa v reálnom čase. Medzi benefity patrí hlavne možnosť meniť premenné prostredia a dostať sa do situácii, ktoré by mohli byť v normálnych podmienkach nebezpečné alebo nemožné. Virtuálna realita čoraz častejšie nachádza využitie vo všetkých aspektoch bežného života. Táto technológia je v súčasnosti ešte len na začiatku svojho vývoja, no už teraz môžeme vidieť jej signifikantný vplyv na oblasti vzdelávania, priemyslu, vedeckých výskumov a v neposlednej rade aj hier.

Tréningom vo virtuálnej realite, za určitých podmienok pri špecifických úlohách, boli u pacientov s fyzickými a psychickými obmedzeniami dosiahnuté lepšie výsledky ako v ekvivalentných reálnych prostrediach. Fyzicky postihnutým osobám je tak umožnená cesta k novým zážitkom, ktoré by v normálnych podmienkach neboli schopní zažiť. Ľudia s fóbiami sa tak môžu postaviť svojmu strachu, pri mentálnych poruchách, ako napríklad autizme, je možné znížiť pocit úzkosti z predtým nepoznaných nových miest, a to všetko v bezpečnom kontrolovanom prostredí [\[4\]](#page-55-1).

Podľa [\[1\]](#page-55-2) je dôraz kladený na hlavné dva problémy týkajúce sa virtuálnej reality v súčasnosti. Jedným sú nedohodnuté konvencie ako správne interagovať s dátami vo virtuálnej realite. Druhým je náročnosť duálneho zobrazovania v reálnom čase so zároveň vykonávanou analýzou a simuláciou, kde sú vyvinuté vysoké nároky na hardvér a optimalizáciu softvéru.

Vizuálno-priestorové kognitívne funkcie čoraz viac získavajú pozornosť neurovedcov a psychológov. V spolupráci so Slovenskou akadémiou vied ide v experimente, ktorého súčasťou je aj táto práca o pozorovanie vplyvu hrania hry vo virtuálnej realite na zlepšenie kognitívnych funkcií hráčov práve takýmto tréningom. Pre jednu skupinu bude dostupný tréning vo virtuálnej jaskyni LIRKIS CAVE a druhá testovacia skupina túto možnosť mať nebude [\[9\]](#page-56-1). Cieľom Bakalárskej práce je vykonať analýzu súčasného stavu hry vo virtuálnej realite - Tower Defense, identifikovať jej nedostatky a prísť na vhodné riešenia týchto problémov. Pritom je dôležité nenarušiť predom dané požiadavky na hru experimentom. Ďalším faktorom pri analýze hry sú samotní hráči, ktorí vedia rovnako zhodnotiť nedostatky hry. Nakoľko ide o virtuálnu realitu, môže dochádzať u niektorých jedincov k nevoľnosti aj napriek tomu, že hra a systém sú navrhnuté tak, aby k nej nedochádzalo.

# <span id="page-14-0"></span>**1 Formulácia Úlohy**

Cieľom tejto bakalárskej práce je analýza, návrh a implementácia riešení súčasných problémov a pridanie nových prvkov do hry Tower Defense vytvorenou a opísanou P.Vasiľom v diplomovej práci s názvom Hra pre experimentálne posúdenie kognitívnych funkcií vo virtuálnej realite: herná logika a dizajn [\[6\]](#page-55-3) a D. Trojčákom v diplomovej práci s názvom Hra pre experimentálne posúdenie kognitívnych funkcií vo virtuálnej realite – konfigurácia hry a zber údajov [\[5\]](#page-55-4). Vo verzii použitej v experimente je potrebné sa ale zamerať na opravy a vylepšenia, ktoré nebudú priamo zasahovať do predom špecifikovaných požiadaviek na hru z hľadiska experimentu. Podmienkou správneho riešenia je zoznámenie sa so systémom CAVE, na ktorom je hra primárne vytvorená. Znalosť silných a slabých stránok systému CAVE je nevyhnutnosťou pre vhodné úpravy hry. Ekvivalentne je taktiež potrebné poznať experiment samotný, čo má za následok lepší úsudok pri úpravách hry. Podstatným faktorom spätnej väzby sú samotní účastníci experimentu, ale taktiež aj priama účasť na experimente, ktorá pomôže zabezpečiť integritu hry za reálnych podmienok.

# <span id="page-15-0"></span>**2 Analýza súčasného stavu hry**

V tejto kapitole je zahrnutá detailná analýza súčasného stavu hry. Jej cieľom je primárne oboznámiť s nedostatkami hry a nefunkčnými časťami hry. Ako prvé sú spomenuté nedostatky týkajúce sa grafického rozhrania a ovládania hry operátorom (experimentátorom). Dalej sa kapitola zaoberá grafickými prvkami hry, ktoré majú priamy dopad na hrateľnosť hry: hernou mechanikou, chybami v kóde a následne sú spomenuté fyzické obmedzenia vyplývajúce zo systému CAVE. Táto analýza je založená na reálnom behu experimentu, ktorej sa autor zúčastnil ako experimentátor, ale aj ako subjekt (particpant, hráč).

Experiment sa začína u každého participanta vyplnením dotazníka s jeho základnými údajmi. V ďalšom rade zodpovie na otázky ohľadne jeho fyzického a psychického stavu. Medzi vylučujúce podmienky pre účasť na experimente patria užívanie psychoaktívnych medikamentov, zranenia mozgu a prítomnosť psychologických alebo neurologických diagnóz. Participanti taktiež musia byť praváci, z dôvodu zachovania uniformity výsledných dát.

Prvé dve sedenia spočívajú v zbere referenčných dát pre zistenie kapacity priestorovej pracovnej pamäte každého participanta pomocou metód CDT (Change detection task) a CDA - CDT doplnené o elektroencefalografiu naviazanú na špecifickú udalosť (EEG). Po absolvovaní týchto meraní nasleduje tréning v prostredí CAVE, kde jedno sedenie obsahuje 3 levely v dĺžke približne 8 minút, zložené z viacerých náletov. Jedno sedenie trvá s prestávkami približne 30 minút. Po sedení číslo 5. a 10. je opakovane vykonané meranie CDA.

Na začiatku každého náletu sú náhodne vybrané modely dronov. Tvar dronov môže, ale nemusí byť rovnaký. Tieto parametre vyplývajú zo špecifikácie experimentu. Drony sú prvú sekundu označené farebnými markerkmi. Podľa farby musí hráč určiť či ide o typ target - červená , alebo o typ distraktor - zelená. Tieto farby sú konzistentné s predošlými meraniami CDT a CDA. Po skončení periódy označenia sa marker zobrazí výlučne pri mierení na drona a to v neutrálnej farbe dronov. Hráčovou hlavnou úlohou je zostreliť všetky drony typu target a naopak ponechať všetky drony typu distraktor.

V pozícii experimentátora bolo pre zozbieranie dát subjektov autorom absolvovaných viac ako 180 hodín času. Prvého behu experimentu sa zúčastnilo 16 študentov, z ktorých experiment dokončilo 13, vo veku od 21 - 25 rokov. Spolu odohrali viac ako 60 hodín čistého herného času.

Šlo o praktickú realizáciu a nakoľko sa niektorí hráči v experimente zúčastnili aj na viac ako desiatich sedeniach v dĺžke po pol hodiny z dôvodu opakovania neplatných pokusov, rovnako subjektívne dokážu zhodnotiť súčasný stav hry a upozorniť na jednotlivé problémy.

V rámci analýzy sa preto zisťovala aj ich spätná väzba na hru formou dvoch dotazníkov. Prvý z dotazníkov slúži na zistenie subjektívnych pohľadov na hru a zisťuje, čo by hráč na hre vylepšil. Hra je pre systém CAVE navrhnutá tak, aby nespôsobovala nevoľnosť vo virtuálnej realite. Na overenie či je tomu naozaj tak slúži druhý dotazník obsahujúci štandardné otázky týkajúce sa simulačnej nevoľnosti, na ktorý účastníci odpovedajú po odohraní hry, avšak nie priamo po testovaní kognitívnych funkcií.

# <span id="page-16-0"></span>**2.1 Používateľské rozhranie z pohľadu experimentátora**

Táto časť sa zaoberá používateľským rozhraním a ovládaním hry operátorom pomocou konzoly.

### <span id="page-16-1"></span>**2.1.1 Úprava používateľského rozhrania**

Používateľské rozhranie aj napriek tomu, že je funkčné a v súčasnej analyzovanej verzii hry plne zdokumentované, na prvý pohľad môže byť pre operátora konzoly mätúce. Toto prostredie by aj napriek potrebe poznať odborné pozadie za experimentom malo byť jednoduché a prehľadné aj pre človeka, ktorý ho nepozná. Je potrebné vykonať viacero nastavení a neintuitívne ich potvrdzovať v smere proti hodinovým ručičkám, teda postupuje sa z pravého dolného rohu doľava hore. Týmto postupom operátor načíta hráča, nastaví level z CSV súboru, načíta level

tlačidlom LOAD a následne ho spustí tlačidlom ŠTART. Experimentátor vidí identifikačné číslo subjektu, aký level naposledy subjekt hral a na ktorom sedení v poradí sa práve nachádza. Je možné zmeniť level, ktorý bude nasledovať a poprípade zmeniť detailnejšie nastavenia levelu. Do kontaktu s grafickým rozhraním konzoly prichádza pri spúštaní hry počas experimentu len experimentátor. Vyšší počet potrebných krokov na spustenie hry je neefektívny a vyžaduje dlhšiu časovú pozornosť na odkontrolovanie.

<span id="page-17-1"></span>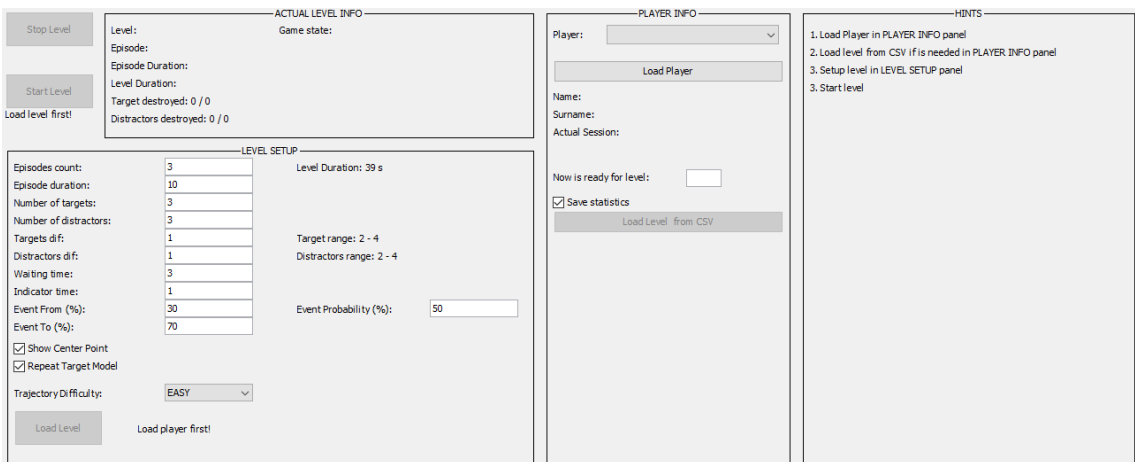

Obr. 2.1: Používateľské rozhranie konzoly operátora

<span id="page-17-2"></span>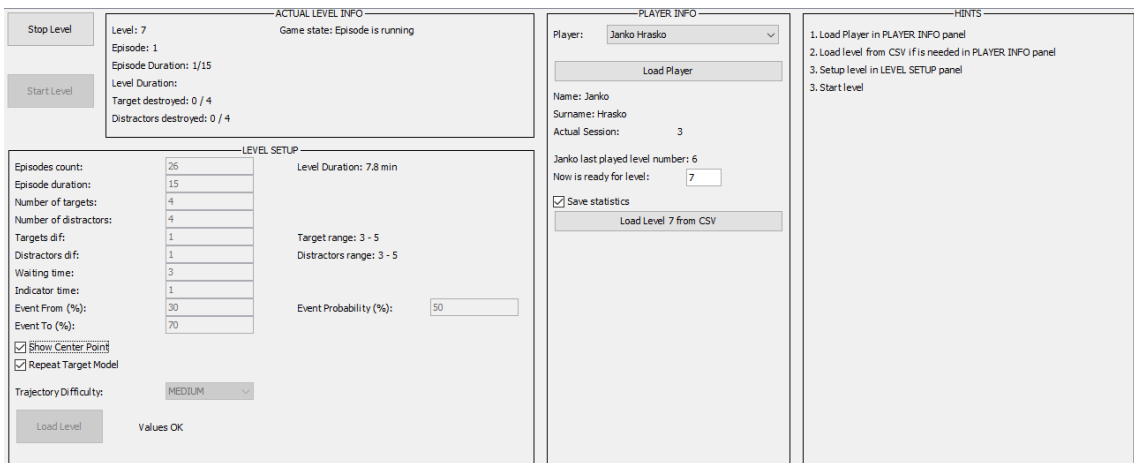

Obr. 2.2: Používateľské rozhranie konzoly operátora spustenej hry

#### <span id="page-17-0"></span>**2.1.2 Terminológia hry**

Nakoľko bolo hra a tým pádom taktiež aj grafické rozhranie konzoly tvorené pred finálnym publikovaním článku [\[3\]](#page-55-5), terminológia v používateľskom rozhraní sa plne nestotožňuje s terminológiou príslušného článku experimentu. Rovnako tak sú premenné, výstupné súbory a balíky hry pomenované staršou terminológiou, čo nemá priamy vplyv na priebeh a hrateľnosť hry, ale dochádza k nechcenej neuniformite kódu.

## <span id="page-18-0"></span>**2.2 Práca s hrou z pohľadu subjektu - hráča**

V tejto časti sú analyzované grafické prvky ako text, modely a textúry použité v hre.

#### <span id="page-18-1"></span>**2.2.1 Absencia spätnej väzby**

V analyzovanej verzii hry je značným nedostatkom absencia spätnej väzby pre účastníkov experimentu pri hraní v systéme CAVE. Chýbajúci odpočet do začiatku hrania spôsobuje nevyhnutnú pozornosť experimentátora a komunikáciu s účastníkmi experimentu, čo môže spôsobiť nežiadanú nepozornosť a nesústredenosť na strane hráčov. Ďalej je potrebné spomenúť chýbajúcu informačnú reprezentáciu pre hráča hry, na ktorom leveli a kde sa časovo v konkrétnom leveli nachádza. Po odohraní jednej z troch častí sedenia je ovládanie hráčovi odobrané bez upozornenia o ukončení hrania. To má za následok vyvolanie pocitu, že sa namiesto úspešného ukončenia levelu naopak niečo mohlo pokaziť. Chýbajúci je taktiež výstup hry, ako je napríklad úspešnosť zostrelenia cieľov a počet zostrelených distraktorov a targetov po dohraní. Hra by mala motivovať hráča a vyvolať pocity zadosťučinenia, čo má pozitívny vplyv na záujem splniť úlohu, a preto aj na dosiahnutie lepších výsledkov [\[14\]](#page-56-2). Počas experimentu je súčasne možné pozorovať klesajúci záujem a motiváciu hráčov splniť úlohu čo najlepšie. Nutnosťou je spomenúť slabšiu spätnú väzbu pre samotného experimentátora, kde mu je síce zobrazené číslo práve prebiehajúcej epizódy, no to nieje doplnené o celkový počet epizód. Absencia aktuálneho času v porovnaní s celkovým má za následok horšie plánovanie nasledujúcich hráčov popri vykonávaní iných úloh týkajúcich sa experimentu, a vyžaduje plnú pozornosť operátora.

#### <span id="page-19-0"></span>**2.2.2 Drony a mierenie na ciele**

U hráčov aj napriek subsekventným sedeniam zo začiatku dochádzalo k opakovaným otázkam ohľadne hlavnej úlohy experimentu a to drona ktorej farby je potrebné zostreliť. Pridanie tréningového levelu by malo teda zabezpečiť ujasnenie hráčov v úlohe, ktorú je potrebné splniť.

#### <span id="page-19-1"></span>**2.2.3 Implementácia zbraní**

Súčasná implementácia zbrane je docielená vykreslením lasera - strely z pozície kamery hráča. Toto riešenie je funkčné a z hľadiska implementácie jednoduchšie, čo môže mať ale za následok slabší pôžitok z hrania. Chýba teda grafická reprezentácia samotného kanóna zbrane, ktorá však nieje kritická pre správny chod hry.

#### <span id="page-19-2"></span>**2.2.4 Mieridlo zbrane**

Mieridlo streľby je dobre viditeľné, jeho funkcionalita však nemusí byť hneď participantom jasná. Červená gulička zobrazuje orientáciu zbrane v priestore a smer, ktorým bude zbraň strieľať. Zelená časť mieridla v skutočnosti reprezentuje indikátor nabitia zbrane. Indikátor po výstrele zmizne a v tomto prípade chýba text, ktorý by informoval o prebíjaní, poprípade o čase do opätovného použitia.

<span id="page-19-3"></span>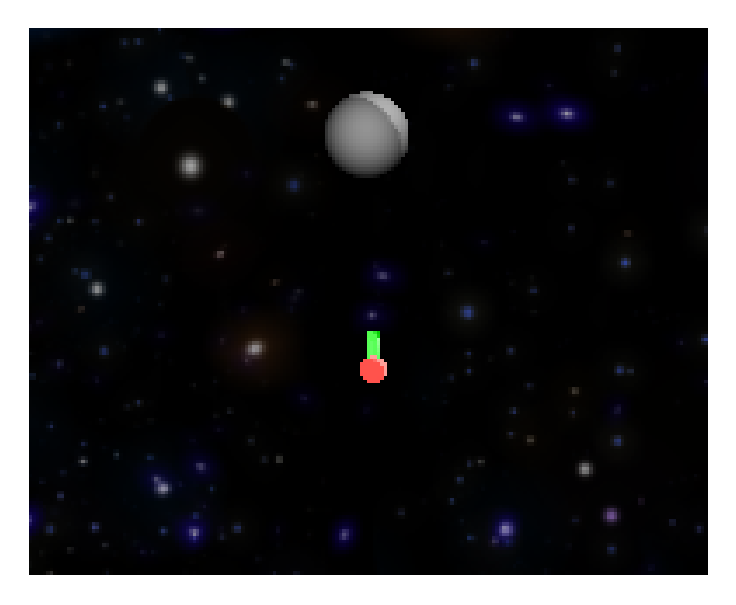

Obr. 2.3: Grafická reprezentácia mieridla zbrane

#### <span id="page-20-0"></span>**2.2.5 Limitácia uhla otáčania pohybu**

Hráčov pohyb je obmedzený po horizontálnej osi nedovolením prekročiť pomyselnú hranicu otočenia. Pri vyšších leveloch, kde sa na obrazovke nachádza väčšie množstvo dronov s oveľa vyššou rýchlosťou je ťažké túto hranicu odhadnúť.

#### <span id="page-20-1"></span>**2.2.6 Výpadok prúdu a jeho reprezentácia**

Súčasná reprezentácia náhodne sa vyskytujúcej udalosti, výpadku prúdu, nedostatočne graficky upovedomuje hráča o jej začiatku. Chýbajúca vizuálna reprezentácia môže tak pôsobiť nesprávnym dojmom na hráča a vyvolať pocit, že v systéme došlo k nechcenej chybe.

#### <span id="page-20-2"></span>**2.2.7 Pozadie hry**

Medzi sťažnosti hráčov patrili vo viacerých prípadoch odrazy v obrazovkách hry samej seba. Najviac sú rušivé príliš svetlé elementy ako je plošina a drony. Problémové sú hlavne situácie kedy nieje možné utlmiť okolité svetlo či už ide o vonkajšie denné svetlo alebo vnútorné umelé. V týchto prípadoch dochádza k nadmernému odrážaniu prostredia na obrazovkách systému CAVE. Pozadie hry je riešené namapovaním na 3D model sféry, ide teda o statickú reprezentáciu.

#### <span id="page-20-3"></span>**2.2.8 Chýbajúci tréningový level**

Na začiatku sedení je hráčom potrebné vysvetliť ovládanie, ktoré si musia vzápätí rovno aj skúsiť. Pri prvom hraní je potrebné aby experimentátor reštartoval prvý level potom, ako sa participant zoznámi s ovládaním. Chýba teda akýsi tréningový level alebo zopár krátkych tréningových náletov, pri ktorých môže hráč otestovať ovládanie hry.

#### <span id="page-20-4"></span>**2.2.9 Vrátenie hráča na stred po každom nálete**

Pretože v predošlých verziách hry nebolo jednoznačné, z ktorej strany po otočení prichádza nový nálet, pre lepšiu orientáciu v priestore bol pre hráča pridaný stredový bod s grafickou reprezentáciou mesiaca. Hráčom po vykonaní tohto opatrenia nerobí problém vrátiť sa a v čas sa zorientovať pred ďalším náletom, čo znamená, že vrátenie hráča na stred po každom nálete nieje nevyhnutné. Medzi problémy patrí pri striedaní hráčov ponechanie kamery v nevhodnej polohe, čo následne spôsobuje potrebu zastaviť a následné znovu spustiť rovnaký level po korekcii kamery.

#### <span id="page-21-0"></span>**2.2.10 Rýchlosť otáčania okolo vodorovnej osi**

Rýchlosť pohybu po vertikálnej osi je v analyzovanej verzii o čosi nižšia ako rýchlosť pohybu po osi horizontálnej, čo má za následok nejednotnosť ovládania. Tento aspekt bol rovnako predmetom pripomienok hráčov k hre.

#### <span id="page-21-1"></span>**2.2.11 Rýchlosť otáčania okolo zvislej osi**

Poznámky hráčov ku hre obsahovali aj to, že nie sú schopní prejsť z jednej strany horizontálneho limitu otáčania na druhú v požadovanom krátkom čase pri vyšších leveloch so zvýšeným počtom a zvýšenou rýchlosťou pohybu dronov.

#### <span id="page-21-2"></span>**2.2.12 Rýchlosť streľby zo zbrane**

Ak sa hráč netrafí na prvý krát nemá dostatočnú šancu sa opraviť tak, aby všetko stihol, aj keď mieril na správny cieľ. To pociťovali hráči v náročnejších leveloch, kde je rýchlosť prebíjania zbrane naozaj nedostatočná a bráni hráčovi splniť svoju úlohu zostreliť všetky ciele čo najlepšie.

### <span id="page-21-3"></span>**2.2.13 Prekrývanie trajektórií dronov**

Vo vyšších leveloch pri väčšom množstve dronov a vyššej rýchlosti náletu dochádza pred koncom k prekrývaniu trajektórií dronov, čo v niektorých krajných prípadoch znemožňuje alebo výrazne sťažuje výber správneho cieľa.

## <span id="page-21-4"></span>**2.3 Zjednotenie formátu CSV súborov**

Z dôvodu nedodržania uniformity vo všetkých CSV súboroch, je za potreby všetky tieto súbory zjednotiť tak, aby všetky namiesto čiarky obsahovali bodkočiarku na oddelenie jednotlivých výstupov programu.

## <span id="page-22-0"></span>**2.4 Obmedzenia systému LIRKIS CAVE**

V tejto časti sú spomenuté obmedzenia a nedostatky systému LIRKIS CAVE, ktoré sa prejavili pri realizácii experimentu.

#### <span id="page-22-1"></span>**2.4.1 Poloha hlavy pri hraní hry**

Hardvérové vybavenie systému CAVE pozostáva z dvadsiatich LCD obrazoviek, ktoré zabezpečujú vysokú kvalitu obrazu. Tento systém sníma pomocou ôsmich kamier pohyby markera pripevneného na 3D okuliare jedného človeka a mení pohľad v scéne v reálnom čase. [\[10\]](#page-56-3) Je preto potrebné správne zvoliť výšku v akej hráč sedí, keďže môže dôjsť k prekrývaniu rámčekov displejov s objektami v hre. Aj napriek týmto opatreniam v horizontálnom smere v ojedinelých situáciách dochádza k prekrytiu vo vertikálnom smere. V zmienenom prípade si hráč nemusí všimnúť označenia dronov či sú typu target alebo typu distraktor.

<span id="page-23-1"></span>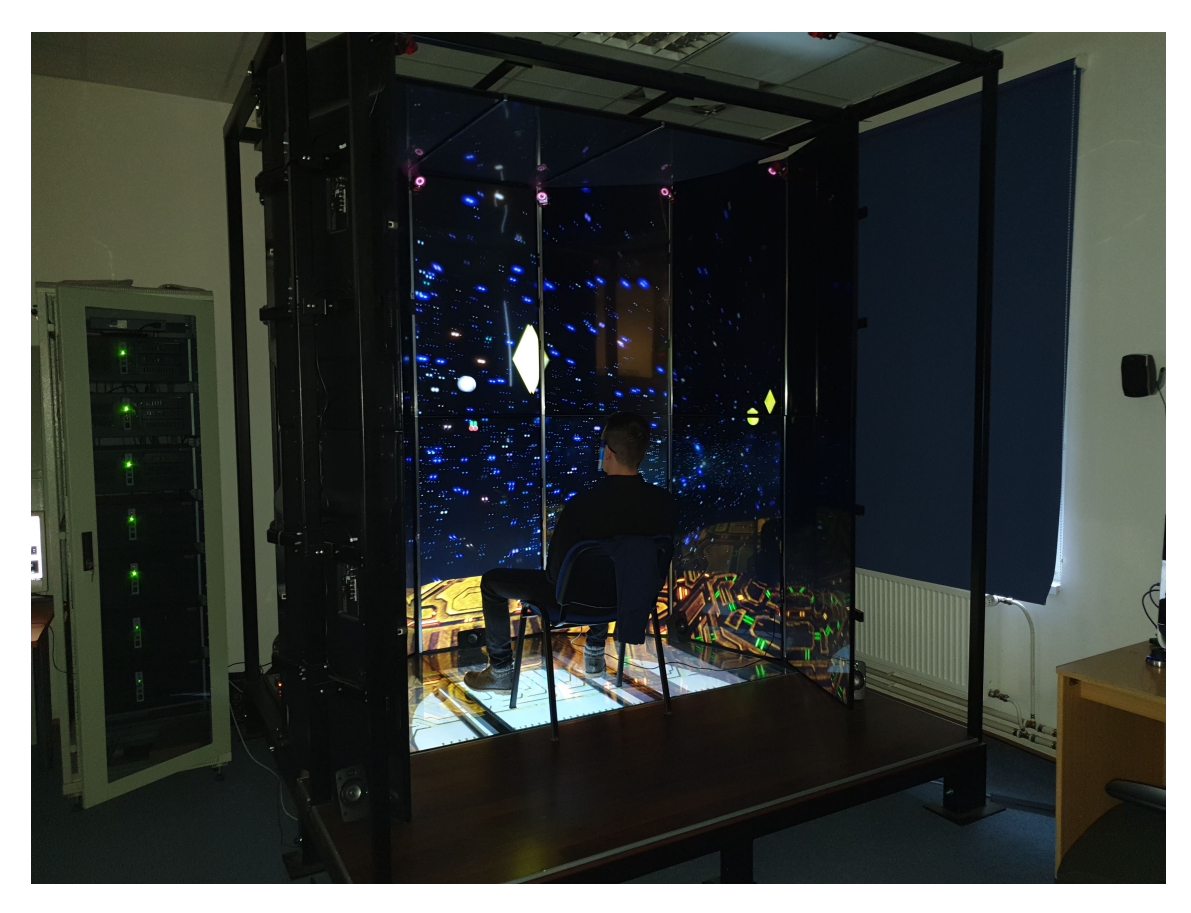

Obr. 2.4: Subjekt v systéme LIRKIS CAVE a rámčeky obrazoviek prekrývajúce drona

#### <span id="page-23-0"></span>**2.4.2 Použitie rôznych vstupných zariadení**

Systém CAVE využíva asynchrónne metódy, kde scéna sleduje zmeny stavu vstupných zariadení. Je preto možné použitie rôznych vstupných zariadení. Vďaka externej aplikácii nieje potrebné zdĺhavé nastavovanie na úrovni skriptu. [\[8\]](#page-56-4) Oproti pôvodne plánovanému použitiu joysticku si vo väčšine prípadov hráči zvolia gamepad, ktorý je jednoduchší ako na ovládanie, tak aj na prípravu, keďže nieje potrebný pevný podklad. Rovnako tak si môže hráč vybrať medzi šípkami gamepadu alebo analógovým ovládaním páčkou jednoduchým prepnutím tlačidla. Táto možnosť výberu je plne funkčne implementovaná, a preto tento aspekt ovládania nie je potrebné meniť.

#### <span id="page-24-0"></span>**2.4.3 Viditeľná neskoršia odozva a pamäťové problémy systému**

V systéme CAVE sa renderuje 3D scéna až pre 20 obrazoviek naraz. Tieto obrazovky sú zapojené spôsobom jeden master počítač a šesť počítačov slave [\[11\]](#page-56-5). To môže v občasných situáciách spôsobovať viditeľné oneskorenie, ktoré však výrazne nepôsobí na hrateľnosť hry. Rovnako tak si toto malé oneskorenie nie každý hráč musí všimnúť. V pokročilejších etapách experimentu bolo bežné, že viaceré subjekty hrali hru bezprostredne po sebe. Po odohraní posledného levelu sedenia štvrtým hráčom v poradí - to je dvanáste uloženie výstupného súboru, dochádzalo ku krátkemu reštartu scény. Pravdepodobnou príčinou je architektúra systému CAVE a pretečenie pamäte. Následne bolo teda potrebné znovu načítať scénu.

## <span id="page-24-1"></span>**2.5 Nevoľnosť hráčov pri hraní hry**

Systém CAVE je navrhnutý tak, aby nespôsoboval hráčovi nevoľnosť, ktorá je bežným javom pri používaní virtuálnej reality [\[16\]](#page-56-6). Pohyb kamery v hre je preto rovnako tak obmedzený na horizontálnu rotáciu, nakoľko by nakláňanie a vertikálny pohyb mohli spôsobovať nepríjemný pocit. Pri zle navrhnutých virtuálnych realitách je bežným škodlivým efektom na zdravie práve bolesť hlavy, závrate a nevoľnosti. Na overenie či je systém a hra naozaj dobre navrhnutá a nepôsobí nepriaznivo, hráči vyplnia dotazník, kde zodpovedia otázky týkajúce sa prípadne spôsobenej nevoľnosti. Dotazník pozostáva zo štandartných otázok týkajúcich sa simulačnej nevoľnosti, aby sme mohli potvrdiť alebo vyvrátiť túto skutočnosť a dospieť k riešeniu prípadných problémov.

#### <span id="page-24-2"></span>**2.5.1 Návrh dotazníka**

Aj keď sa za 30 rokov v simulácii veľa zmenilo, Simulation Sickness Questionare je stále najpoužívanejšia metóda na overenie nevoľnosti pri simuláciách. Dotazník v tejto práci bol tvorený pomocou otázok štandardizovaného dotazníka Simulation Sickness Questionare (SSQ) [\[13\]](#page-56-7). Respondentmi sú participanti experimentu. Opytovaní budú raz a to za podmienky, že hraniu hry nepredchádzalo meranie kognitívnych funkcií pomocou EEG, čo môže mať za následok nadmernú únavu, zníženú schopnosť sústrediť sa a dokonca spôsobovať aj pocity nevoľnosti,

ku ktorým by normálne nedochádzalo. Otázky boli preložené z anglického jazyka a preto bolo pri niektorých potrebné rozšíriť otázku o anglickú definíciu pre lepšie pochopenie synoným v slovenčine. Participanti odpovedajú na otázky prvého dotazníka pomocou škály s troma stupňami nevoľnosti alebo výskytu príznakov:

- Žiadne 0
- Nepatrné 1
- Mierne 2
- Silné 3

<span id="page-25-0"></span>Dotazník pozostáva zo 16 otázok a to:

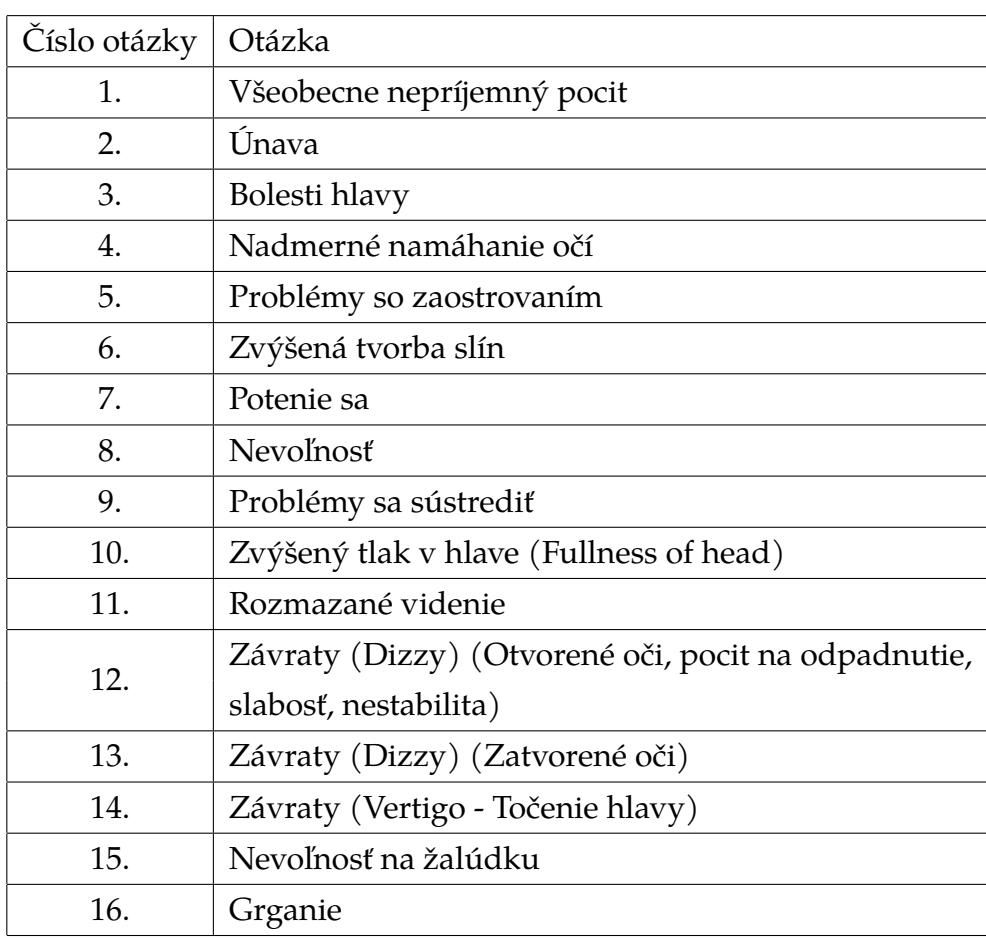

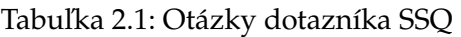

Dotazník je dostupný na adrese: [https://forms.gle/SmRgavkY9UEatvdJ6](#page-0-0)

#### <span id="page-26-0"></span>**2.5.2 Vyhodnotenie dotazníka nevoľnosti hráčov pri hraní hry**

Odpovede dotazníka trinástich participantov, ktorí dokončili experiment ukazujú, že vo väčšine prípadov sa nevoľnosť u hráčov neprejavila, a ak aj k nevoľnosti došlo, bolo tomu tak u subjektov, ktorí pociťujú pohybovú nevoľnosť, aj v iných aspektoch života, ako napríklad cestovanie autom alebo mestskou hromadnou dopravou. Medzi ďalšie faktory ovplyvňujúce mohli patriť aj napríklad nedostatok spánku alebo slabozrakosť.

<span id="page-27-0"></span>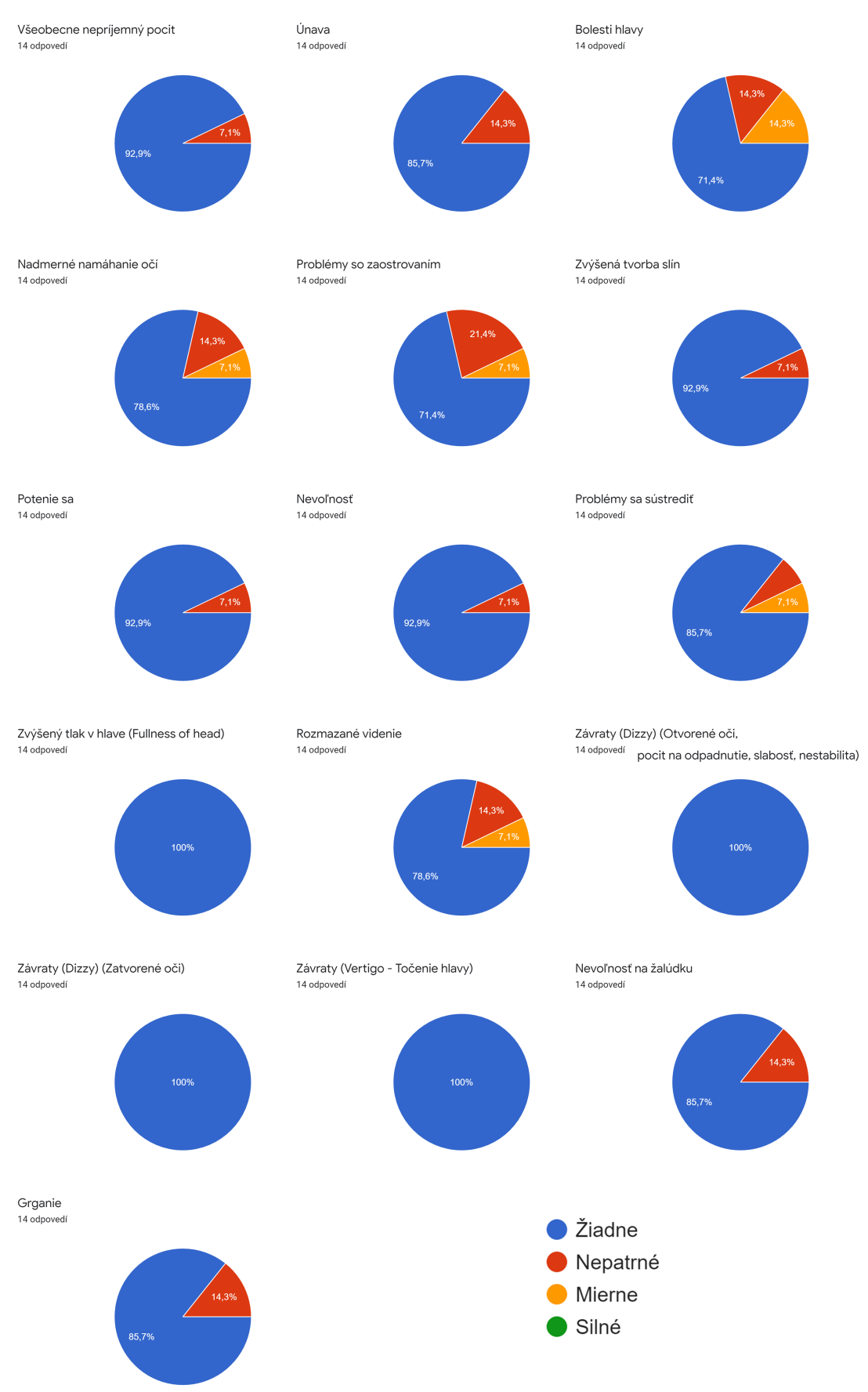

Obr. 2.5: Výsledok dotazníka prvého behu experimentu

Tabuľka (Tabuľka [2.2\)](#page-28-1) zobrazuje odpovede participantov na jednotlivé otázky, ktoré boli predmetom dotazníka podľa tabuľky (Tabuľka [2.1\)](#page-25-0). Prázdne políčka reprezentujú hodnotu odpovede žiadne a to 0. Vyhodnotenie dotazníka bolo vykonané podľa [\[7\]](#page-55-6). Celkové skóre reprezentuje vážnosť spôsobenej nevoľnosti systémom pre virtuálnu realitu a pre prvý beh experimentu bola priemerná hodnota 23,51 , čo pri maximálnej teoretickej hodnote 235,62 celkového skóre znamená veľmi nízke známky nevoľnosti spôsobené hrou.

<span id="page-28-1"></span>

| Otázka | 51 | 52 | 53           | 54 | 55 | 56           | 57 | 60           | 61             | 62 | 63           | 65           | 66             | 67 |
|--------|----|----|--------------|----|----|--------------|----|--------------|----------------|----|--------------|--------------|----------------|----|
| 1.     |    |    |              |    |    |              |    |              | $\mathbf{1}$   |    |              |              |                |    |
| 2.     |    |    |              |    |    |              |    | $\mathbf 1$  | $\mathbf{1}$   |    |              |              |                |    |
| 3.     |    |    | $\mathbf{1}$ |    |    |              |    | $\mathbf{1}$ | $\overline{2}$ |    |              |              | $\overline{2}$ |    |
| 4.     |    |    | $\mathbf{1}$ |    |    | $\mathbf{1}$ |    |              | $\overline{2}$ |    |              |              |                |    |
| 5.     |    |    | $\mathbf{1}$ |    |    |              |    | $\mathbf{1}$ | $\overline{2}$ |    | $\mathbf{1}$ |              |                |    |
| 6.     |    |    |              |    |    |              |    |              | $\mathbf{1}$   |    |              |              |                |    |
| 7.     |    |    |              |    |    |              |    |              | $\mathbf{1}$   |    |              |              |                |    |
| 8.     |    |    |              |    |    |              |    |              | $\mathbf{1}$   |    |              |              |                |    |
| 9.     |    |    |              |    |    |              |    |              | $\overline{2}$ |    |              | $\mathbf{1}$ |                |    |
| 10.    |    |    |              |    |    |              |    |              |                |    |              |              |                |    |
| 11.    |    |    | $\mathbf{1}$ |    |    |              |    |              | $\overline{2}$ |    |              | $\mathbf{1}$ |                |    |
| 12.    |    |    |              |    |    |              |    |              |                |    |              |              |                |    |
| 13.    |    |    |              |    |    |              |    |              |                |    |              |              |                |    |
| 14.    |    |    |              |    |    |              |    |              |                |    |              |              |                |    |
| 15.    |    |    |              |    |    | $\mathbf{1}$ |    |              | $\mathbf{1}$   |    |              |              |                |    |
| 16.    |    |    |              |    |    | $\mathbf{1}$ |    |              | $\mathbf{1}$   |    |              |              |                |    |

Tabuľka 2.2: Individuálne odpovede dotazníka prvého behu experimentu

## <span id="page-28-0"></span>**2.6 Návrhy hráčov na úpravu hry**

Podstatnou súčasťou moderného vývoja by mala byť spätná väzba cieľovej skupiny. Príklady na používateľa zameraného návrhu (user-centered design) môžeme nájsť vo všetkých odvetviach technológií. Pri úpravách hry bola preto daná šanca vyjadriť svoj názor hráčom samotných - keďže práve oni sú cieľovou skupinu pre hranie hry. Ich názory sú preto využité nielen na upozornenie na nedostatky a problémy hry, ale zároveň aj na navrhnutie nových funkcionalít a úprav (3.5).

# <span id="page-30-0"></span>**3 Návrhy riešenia nedostatkov a problémov**

Táto kapitola pojednáva o návrhoch na riešenie problémov vychádzajúcich z analýzy súčasného stavu hry.

## <span id="page-30-1"></span>**3.1 Používateľské rozhranie z pohľadu experimentátora**

Táto časť sa zaoberá návrhom riešenia používateľského rozhrania a ovládaním hry operátorom pomocou konzoly.

#### <span id="page-30-2"></span>**3.1.1 Úprava použivateľského rozhrania**

Tento problém je riešiteľný premiestnením tlačidiel do jedného okna nastavení hernej konzoly pod načítavanie údajov o participantovi. Týmto by sme zabezpečili logickú postupnosť ako výberu participanta, tak aj načítanie nasledujúceho levelu poprípade levelu s vlastnými zmenenými parametrami a nakoniec samotné spustenie levelu. Zo strany funkcionality by bolo možné zjednodušiť tieto tlačidlá v jedno. Avšak v tomto prípade by sa mohli vyskytnúť problémy, kde experimentátor omylom namiesto levelu s vlastnými parametrami zvolí načítanie levela z CSV súboru. Bolo by teda možné zachovať túto funkcionalitu napríklad spojením tlačidiel LOAD a START.

#### <span id="page-30-3"></span>**3.1.2 Terminológia hry**

Z dôvodu zmeny terminológie hry bude nezhody potrebné upraviť počas pretvárania používateľského rozhrania podľa [\[3\]](#page-55-5). Taktiež je potrebné tieto zmeny v pomenovaní preniesť priamo do kódu refaktorizáciou ako premenných, rovnako tak aj pomenovaní balíčkov a výstupných súborov.

## <span id="page-31-0"></span>**3.2 Práca s hrou z pohľadu subjektu - hráča**

V tejto časti sú navrhnuté úpravy grafických prvkov použitých v hre.

#### <span id="page-31-1"></span>**3.2.1 Absencia spätnej väzby**

Keďže účastníci experimentu nemajú dostupnú dostatočnú spätnú väzbu o tom, čo a ako sa bude ďalej v hre udeje, možným riešením by bolo pridanie odpočtu, ktorý by zobrazoval počet zostávajúcich náletov a časovú jednotku. Táto spätná väzba by mohla byť zobrazená na spodnej obrazovke priamo pred hráčom a mala by informovať participanta tak, aby neodvádzala jeho pozornosť počas hry. Grafické zobrazenie koľko súčasný nálet ešte bude trvať by mohlo dodatočne informovať hráča o zostávajúcom čase na zostrelenie. Kritickejšie je však pridanie upozornenia na pripravenie sa k hraniu, pretože v súčasnom riešení je participant vhodený po spustení levela operátorom do hry. Systém Optitrack a jeho snímanie už od načítania scény môže vzbudzovať pocit spustenej hry, a preto by bolo vhodné pridať informatívne prvky na začiatok a na koniec jednej "atomic session", teda jedného levelu. Možnosťou je taktiež nechať hráča začať hru potom, ako stlačí tlačidlo streľby na ovládači a prejde určitý čas po odpočte. Podobný jav zapríčinený ukladaním sa vyskutuje aj v závere hrania, kde je hráčovi odobrané ovládanie a hra sa zastaví. Pre nového hráča ale nie je jednoznačné či sa hra zasekla a nasleduje ďalší nálet alebo level naozaj skončil. Možným riešením tohto problému by bola obrazovka zobrazená po ukončení hry, ktorá by zobrazila štatistický výstup s percentuálnou úspešnosťou práve dohraného levelu.

#### <span id="page-31-2"></span>**3.2.2 Implementácia zbraní**

Grafické riešenie bočných kanónov bolo v pôvodnej verzii z hľadiska implementácie náročné a pôvodný návrh nebol realizovaný. Pri dvoch zbraniach by taktiež bolo potrebné vyriešiť spôsob strieľania laserov, ktoré by mohli prekrývať Avšak existujú iné spôsoby, ako hru doplniť o grafický element zbrane. Jednou z možností by bolo namiesto pôvodne navrhnutých bočných kanónov použitie modelu jedného kanónu nachádzajúceho sa priamo v strede otočnej plošiny. Toto riešenie následne nebude nechcene zasahovať a pôsobiť rušivo v prostredí CAVE na periférne vnímanie hráča. Laserová strela by mohla vychádzala priamo z tohto kanónu, čo by nezmenilo súčasne fungujúcu implementáciu strieľania a napriek tomu by dotvorila immersívny pocit kabíny pre hráča hry.

#### <span id="page-32-0"></span>**3.2.3 Mieridlo zbrane**

Možnosťou objasnenia informatívnej vlastnosti o prebíjaní zbrane mieridla by bolo pridanie textu prebíjania alebo zobrazenie času, poprípade iného indikátora dĺžky prebíjania k už súčasnému zelenému indikátoru, ktorý sa vyskytuje mieridle zbrane. Je však potrebné zachovať jednoduchosť a nerušivosť tohto elementu hry a pridaním výpisu prebíjania môže dôjsť k zbytočnému upovedomovaniu hráča o prebíjaní, nakoľko v analyzovanej verzii hry pre experiment sa nepoužíva obmedzená munícia a prebíjanie je automatické. Ak by hra obsahovala obmedzený počet striel v jednom zásobníku, textový výpis pri potrebe prebiť zbraň a pri prebíjaní by získal väčšie opodstatnenie.

#### <span id="page-32-1"></span>**3.2.4 Pozadie hry**

Pre oživenie hry by statické pozadie mohlo dotvárať atmosféru jemnou rotáciou alebo vytvorením 3D objektov ako napríklad planét. Riešením by bolo pridanie voľby pozadia, kde operátor podľa vlastného úsudku vie zvoliť denný alebo nočný režim hry. Problém sa môže vyskytnúť pri farebnom zobrazení dronov počas svetlejších denných scén, kde súčasná žltá farba nemusí byť dostatočne viditeľná na svetlom pozadí.

#### <span id="page-32-2"></span>**3.2.5 Limitácia uhla otáčania pohybu**

Limitácia horziontálneho pohybu pre upovedomenie hráča by mohla obsahovať grafický prvok, ktorý zobrazí bočné obmedzenia, kam až hráč môže otočiť plošinou. Tento problém by mohol byť riešený pridaním 3D modelu, ktorý sa bude nachádzať bližšie ako sú drony samotné čím sa zabezpečí, že aj po zmiznutí indikátora mierenia a prebíjania je hráčovi jasné, po ktorý bod môže zostreliť dron.

#### <span id="page-33-0"></span>**3.2.6 Výpadok prúdu a jeho reprezentácia**

Je potrebné všetky textúry vytvoriť predom ako súčasti 3D modelov, pretože svetlo generované v reálnom čase vytvára nadmernú záťaž na systém a spôsobuje zníženie snímkovej frekvencie [\[2\]](#page-55-7). Stlmenie svetla plošiny zámenou modelov, ako aj kanóna môže dotvoriť práve tento element hry, bez dopadu na celkový výkon. Rovnako tak by táto udalosť mohla byť doplnená o textovú reprezentáciu na hlavnej obrazovke, kde by sa pre hráča zobrazil text "Blackout". Potrebné je, aby tento element nepôsobil nadmerne rušivo a tým neodvádzal hráčovu pozornosť od primárnej úlohy v hre.

#### <span id="page-33-1"></span>**3.2.7 Chýbajúci tréningový level**

Pridanie tréningového levela by bolo učitočné ako z pohľadu experimentátora, rovnako tak aj pre hráčov. Možným riešením je

- Pridanie levelu na indexe 0 s krátkou časovou definíciou a dlhším časom zobrazenia indikátora, či sa jedná o dron typu target, alebo distraktor
- Pridanie tutoriálu, ktorý ukáže hráčovi základné prvky ovládania, oboznámi ho s úlohou, ktorú je potrebné splniť.

#### <span id="page-33-2"></span>**3.2.8 Vrátenie hráča na stred po každom nálete**

V mnohých prípadoch sa už v súčasnej verzii hráči stíhajú vrátiť po jednotlivých náletoch na stred. Pridaním možnosti resetovacej funkcie namapovanej na tlačidlo by bolo hráčovi umožnené vrátenie na stred rýchlejšie v porovnaní s klasickým spôsobom. Potrebné je však nájsť spôsob, pri ktorom toto vrátenie prebehne plynulo a tak, aby nedochádzalo k priestorovému zmäteniu hráča.

#### <span id="page-33-3"></span>**3.2.9 Rýchlosť streľby zo zbrane**

V prípade rýchlosti streľby zo zbrane by malo dôjsť len k zmene číselnej premennej, keďže táto funkcionalita je už implementovaná v analyzovanej časti hry. Bude potrebné nájsť vhodnú dĺžku prebíjania, aby neobmedzovala hráčov vo výkone, nakoľko experiment skúma vizuálno-priestorové kognitívne funkcie. Na druhej strane by strieľanie nemalo byť reprezentované ako neprerušený laserový paprsok.

#### <span id="page-34-0"></span>**3.2.10 Rýchlosť otáčania okolo vodorovnej osi**

Riešením tohto problému by mohlo byť pridanie funkcie zrýchlenia pohybu na jedno z tlačidiel herných ovládačov. Ďalšiou z možností je pridanie tlačidiel pre každú stranu vodorovného pohybu, ktorých kombinácia s normálnym spôsobom, a to ľavou analógovou páčkou, by zvýšila rýchlosť pohybu do príslušnej strany. Nezmenila by sa tým citlivosť a presnosť mierenia a hráčom by zároveň bolo umožnené lepšie prejsť z jedného hraničného bodu horizontálnej limitácie otáčania na druhý.

#### <span id="page-34-1"></span>**3.2.11 Rýchlosť otáčania okolo zvislej osi**

Bude potrebné upraviť v analyzovanej verzii hry už implementovanú rýchlosť pohybu nahor a nadol nájdením vhodnej hodnoty premennej. Zvýšením rýchlosti tohto pohybu by sa mala zabezpečiť uniformita ovládania a tým aj vylepšiť pocit hráča z ovládania hry.

#### <span id="page-34-2"></span>**3.2.12 Prekrývanie trajektórií dronov**

Potenciálnym riešením by bolo vytvoriť drony tak, aby tvorili zoskupenia v tvare U, kde zadné drony budú najďalej od hráča a krajné najbližšie, čo by mohlo zamedziť prekrytiu v konečných fázach jednotlivých náletov. Následne je ale potrebné prispôsobiť rýchlosti jednotlivých dronov. Bez zmeny rýchlosti by drony nachádzajúce sa na stranách prekročili horizontálnu hranicu skôr ako tie v strede, pričom by vôbec nedorazili k hráčovi. Pôvodný návrh hry bol založený na obrane mesta, ktoré sa nachádza za plošinou. Pre experiment je ale hodnota zostávajúceho života mesta za plošinou neadekvátna.

## <span id="page-34-3"></span>**3.3 Zjednotenie formátu CSV súborov**

Možným riešením neuniformity CSV súborov je vyhľadať chybu, a teda úprava sa vykoná priamo v už existujúcom kóde. Ostatné súbory podobného typu majú zachovaný rovnaký formát, preto je viac než pravdepodobné, že ide len o malú chybu poprípade chýbajúci parameter. Pri neúspešnom pokuse do úvahy prichádza napísanie skriptu, ktorý tieto súbory prepíše na rovnaký formát, čo je teda oddelenie bodkočiarkou a nie čiarkou.

## <span id="page-35-0"></span>**3.4 Obmedzenia systému LIRKIS CAVE**

V tejto časti sú navrhnuté riešenia obmedzení a nedostatkov systému LIRKIS CAVE.

#### <span id="page-35-1"></span>**3.4.1 Poloha hlavy pri hraní hry**

V úvahu ako obmedziť prekrývanie dronov panelmi obrazoviek prichádza posun trajektórií dronov po vertikálnej osi v smere nahor. Tým by sa malo obmedziť prekrývanie rámčekov a dronov vo výške očí hráča. Zväčšenie dronov alebo zúženie začiatočných bodov by však ale negatívne narušilo výsledky dosiahnuté pri predošlom behu experimentu.

#### <span id="page-35-2"></span>**3.4.2 Použitie rôznych vstupných zariadení**

Z hľadiska fyzikálnych obmedzení systému je výhodnejším riešením pre hráča používať namiesto pôvodne zvoleného joysticku, pre ktorý je potrebné zaistiť pevnú plochu na umiestenie gamepad. S použitím gamepadu sa spája problém s citlivosťou ovládania. Nie každý z hráčov má dostatočné skúsenosti na citlivé ovládanie analógu. Pre zachovanie uniformity výsledkov preto bude používaný ako primárny ovládač gamepad u všetkých hráčov.

#### <span id="page-35-3"></span>**3.4.3 Viditeľná neskoršia odozva a pamäťové problémy systému**

Viditeľná neskoršia odozva sa nevyskytuje v hre vždy a preto je pravdepodobné, že ju nespôsobuje hra samotná, ale ide o nestabilitiu experimentálneho systému. Aj napriek tomu, že hra je tvorená priamo pre systém CAVE, pri viacerých sedeniach a ukladaniach štatistiky dochádza k náhodnému reštartu, spravidla po štyroch sedeniach hráčov. Bude teda potrebné skontrolovať a pokúsiť sa pozmeniť spôsob ukladania štatistiky do CSV súborov, aby nedochádzalo k zasekávaniu a pretečeniu pamäti.

## <span id="page-36-0"></span>**3.5 Vyhodnotenie dotazníka na úpravu hry**

Hru pripomienkovali 7 participanti, pričom ostatní participanti sa vyjadrili, že v žiadnom z aspektov hry nevideli výrazný problém, ktorý by zmenili.

- Nejasnosť v prebíjaní zbrane bez vysvetlenia, návrh implementácie duálnych kanónov s oddeleným mapovaním tlačidiel strieľania. Dynamické pozadie (rotácia galaxie alebo blikanie)
- Indikátory začiatku a konca hry
- Pri viacerých objektoch nestíha prejsť z jednej strany na druhú, niekedy sa trajektórie dronov prelínajú
- Rôzna rýchlosť horizontálneho a vertikálneho pohybu, Problém stihnúť prejsť z jednej na druhu stranu
- Chýbajúca spätná väzba zobrazenia skóre
- Občasné sekanie
- Pohyb po horizontálnej osi je príliš pomalý, nestíham zostreliť obe strany

Všetky vyššie uvedené odpovede participantov boli zohľadnené pri návrhu riešení na súčasnú verziu hry.

# <span id="page-37-0"></span>**4 Implementácia**

Táto kapitola pojednáva o implementovaných zmenách na analyzovanej verzii hry Tower Defense. Overenie implementácie u piatich testovaných participantov v druhom behu experimentu prebehlo ešte pred mimoriadnou situáciou týkajúcou sa karanténnych opatrení v rámci ocohorenia COVID-19. Obrázok nižšie (Obr [4.1\)](#page-37-1) reprezentuje štruktúru hry z hľadiska modulov. Modrou farbou sú vyznačené moduly, v ktorých došlo k úpravám a zmenám.

<span id="page-37-1"></span>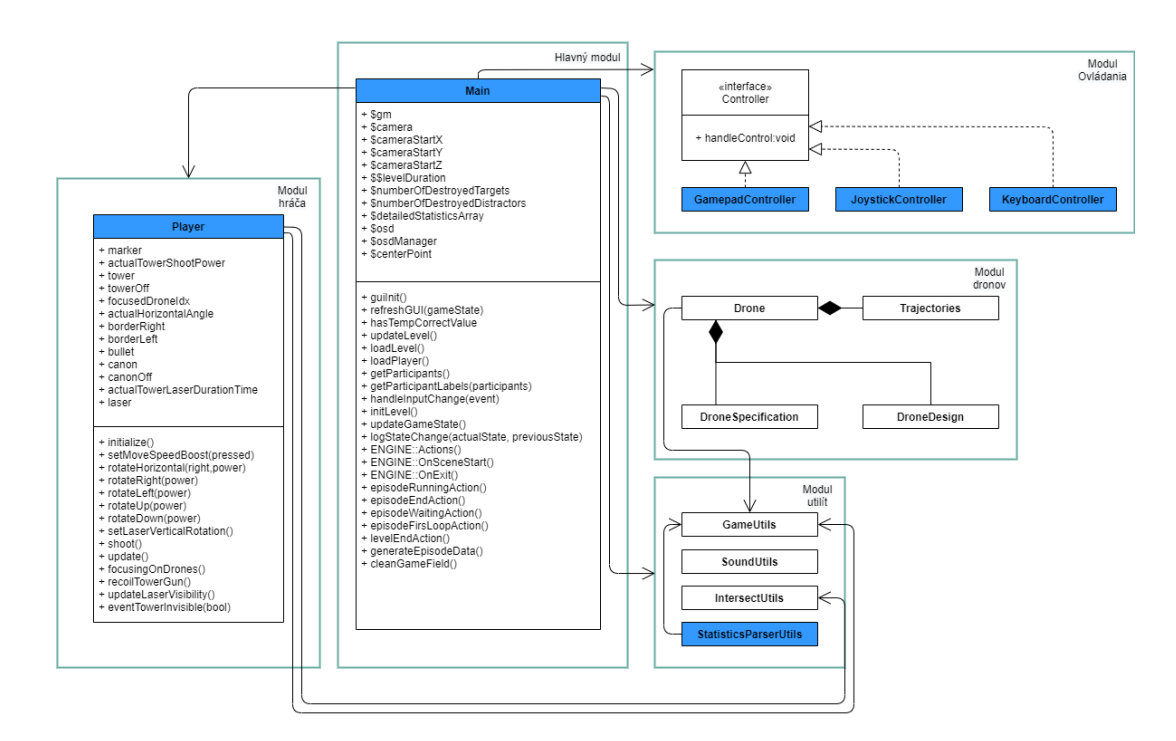

Obr. 4.1: UML reprezentácia štruktúry hry

## <span id="page-38-0"></span>**4.1 Používateľské rozhranie z pohľadu experimentátora**

V tejto časti práce je opísaná implementácia zmien používateľského rozhrania a ovládania hry operátorom pomocou konzoly.

#### <span id="page-38-1"></span>**4.1.1 Úprava používateľského rozhrania**

Úpravy realizované v súbore *main.rb* sú využívané pri inicializácii hry. Konzola, s ktorou pracuje experimentátor prešla úpravou, pri ktorej bola zmenšená a opravená podľa najnovšej terminológie, aby odpovedala článku (Obr [4.2\)](#page-38-2). Boli vytvorené a premiestnené skupiny tlačidiel, polí na textový vstup a polí s možnosťou výberu, čím bola dosiahnutá logická postupnosť a väčšia prehľadnosť pri načítaní participanta, nastavení levelu z CSV súboru, načítaní a následne spustení levelu (Obr [4.2\)](#page-38-2). K zjednodušeniu tlačidiel LOAD a START do jedného nedošlo, a to z dôvodu rôznych dĺžok prestávok medzi levelmi u jednotlivých participantov.

<span id="page-38-2"></span>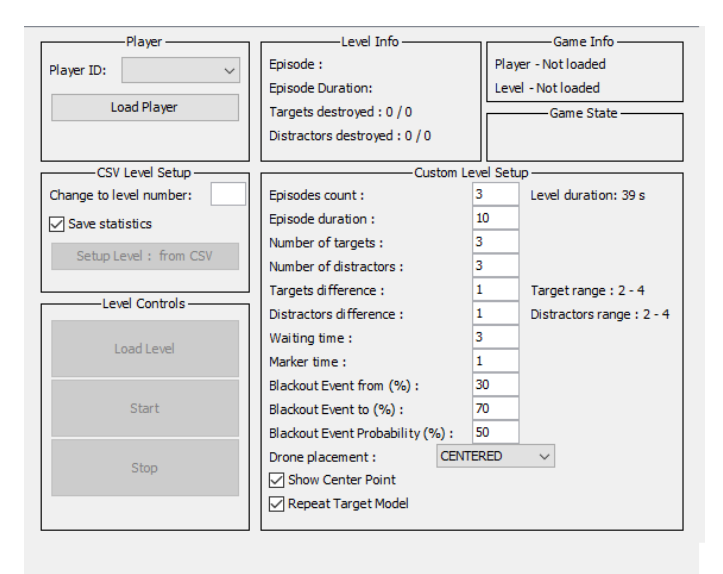

Obr. 4.2: Upravené grafické rozhranie konzoly

#### <span id="page-39-0"></span>**4.1.2 Terminológia hry**

Úpravy realizované v súbore *main.rb* sú využívané pri inicializácii hry. Prvotné pomenovanie levela, ktorý prebieha v približne 8 minútových intervaloch bolo zmenené vo finálnej publikácii na jednu "atomic session". V hre bolo však pomenovanie level z dôvodu jednoduchosti a zreteľnosti zachované. V prípadoch premenných *Event probability, Event From (%), Event To (%)*, bol náhodne vyskytujúci sa jav premenovaný na jednotlivé príslušné pomenovania pre výpadky prúdu - *Blackout probability, Blackout Event From (%) a Blackout Event to (%)*. Premenná *trajectoryDifficulty* s možnosťou výberu trajektórie dronov pri nastavovaní levelu má presnejšie pomenovanie - *"Drone placement"*.

## <span id="page-39-1"></span>**4.2 Práca s hrou z pohľadu subjektu - hráča**

V nasledujúcej kapitole sú spomenuté implementované riešenia týkajúce sa hry z pohľadu subjektu.

#### <span id="page-39-2"></span>**4.2.1 Absencia spätnej väzby**

Pre hráčov hry v systéme CAVE bola čiastočne doplnená a implementovaná na základe návrhu spätná väzba. Zostávajúci počet náletov je dostupný operátorovi a preto nebolo nutné pridávať tento aspekt ako výpis na obrazovku hráča. Hráčovi je zobrazená informácia po načítaní levelu operátorom textovým výpisom, aby sa pripravil k hraniu. Tento textový výpis zobrazuje nasledujúci level zvolený operátorom. Po skončení levelu je hráčovi zobrazená jeho štatistika týkajúca sa odohraného levela. Hráč vidí svoju úspešnosť v počte zostrelených a celkových počtov dronov typu distraktor a target (Obr [4.3\)](#page-40-2). Spätná väzba bola ale primárne doplnená v tréningovom leveli (4.2.7).

<span id="page-40-2"></span>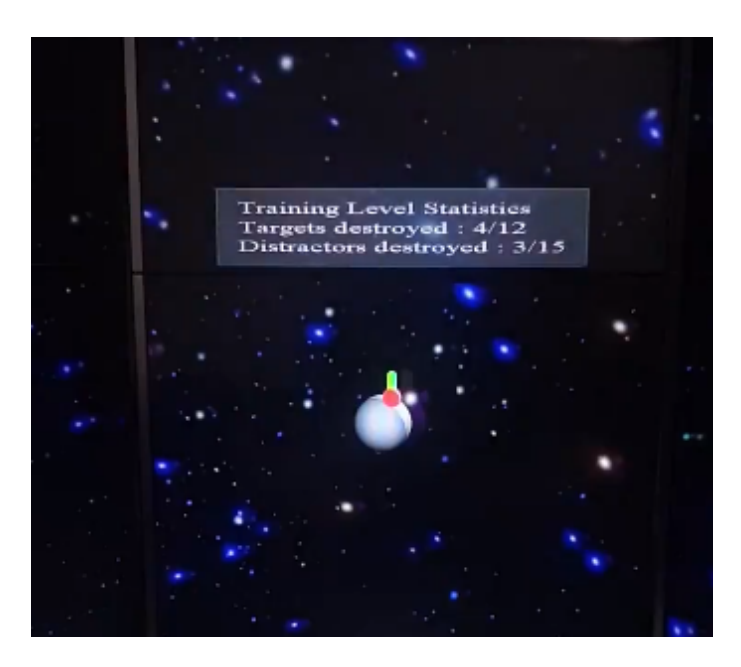

Obr. 4.3: Štatistika po skončení levelu

#### <span id="page-40-0"></span>**4.2.2 Implementácia zbraní**

V metóde *initialize* súboru *player.rb* bol inicializovaný 3D model kanóna pod premennou *canon* pre verziu mimo výskytu náhodnej udalosti a *canonOff* pre verziu počas výskytu náhodnej udalosti.

Grafický element kanónu bol nakoniec implementačne riešený ako 3D model, ktorý sa posúva podľa vertikálnej osi mieridla. Vychádza zo stredu plošiny, s ktorou sa otáča a nakoľko je posun kanóna mierny, nepôsobí rušivo na hráča. Laserová strela, avšak napriek snahe o presunutie stále vychádza z jedného bodu, ktorý sa nemení v závislosti na kanóne. Pri riešení práve tohto problému bola najviac viditeľná ťažkopádnosť vývoja pre systém CAVE a úplná absencia 3D vývojového prostredia. V budúcnosti pri prerábaní hry na iný herný engine by 3D vývojové prostredie vo veľkej miere uľahčilo a pomohlo rýchlejšiemu napredovaniu hry aj pre neskúseného vývojára.

#### <span id="page-40-1"></span>**4.2.3 Mieridlo zbrane**

Zvýšenie rýchlosti prebíjania zbrane viedlo k zníženiu dĺžky prebíjania natoľko, že je skoro okamžité. Pridanie textového či iného indikátora okrem už implementovaného indikátora na mieridle stráca pre hráča význam a opodstatnenie. Pri textovom výpise každého prebíjania v nastaveniach pre experiment, kde je počet nábojov neobmedzený, tento výpis pôsobil rušivo na hráčov, čo vytváralo distraktujúci element na obrazovke a odvádzalo pozornosť od úlohy zostreliť drony typu target.

#### <span id="page-41-0"></span>**4.2.4 Pozadie hry**

Pri inicializácii v súbore *main.rb* je priradené premennej *background* pozadie hry. Rotácia je vykonávaná v metóde *ENGINE::Actions*, čo je hlavná herná slučka. Pre zachovanie rovnakých podmienok s predošlým behom experimentu nedošlo k zmenám farby pozadia, dronov alebo distraktorov. Planéty a iné objekty je vhodnejšie riešiť na úrovni pozadia a nie navrhovaných 3D modelov, ktoré by pri väčšom množstve mohli ovplyvňovať výkon v systéme CAVE. Pozadiu však bola pridaná rotácia s nízkou frekvenciou, čo nespôsobuje oproti testovaným vyšším hodnotám otáčania nevoľnosť a nepríjemný pocit rotácie v priestore.

#### <span id="page-41-1"></span>**4.2.5 Limitácia uhla otáčania pohybu**

V súbore *player.rb* pri inicializácii sú premenným *borderLeft* a *borderRight* priradené 3D modely, ktoré majú fixnú pozíciu.

Grafické zobrazenie limitácie uhla otáčania plošiny bolo vyriešené pridaním 3D modelov. Tieto grafické prvky majú červenú farbu a nachádzajú sa najbližšie k hráčovi, čo zabezpečuje viditeľnosť aj cez dronov. Hráč vie preto jednoznačne určiť, kde je limit uhla otáčania plošiny a tomu prispôsobiť svoj herný štýl, čím dokáže lepšie vyhodnotiť v akom poradí zostreliť ciele.

<span id="page-42-1"></span>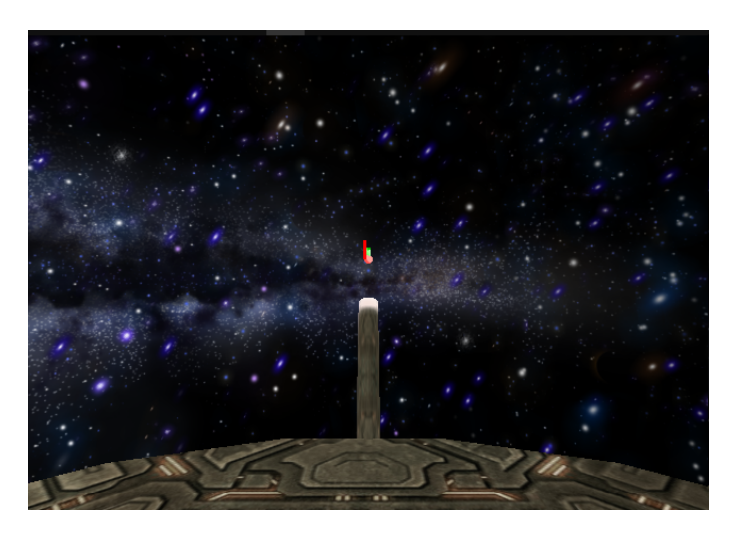

Obr. 4.4: Grafická reprezentácie bočného limitu

#### <span id="page-42-0"></span>**4.2.6 Výpadok prúdu a jeho reprezentácia**

V metóde *episodeRunningAction* súboru *main.rb* pri výskyte náhodnej udalosti je volaná metóda *eventTowerInvisible* v súbore *player.rb* s parametrom booleanovskej funkcie true, čo zabezpečí výmenu modelov plošín s rôznymi textúrami. Po obdržaní hodnoty *true*, je zobrazený model plošiny s textúrou so zapnutým svetlom, inak je zobrazený druhý model s textúrou s vypnutým svetlom.

Bola pridaná grafická reprezentácia náhodne vyskytujúcej sa udalosti blackout, teda výpadku prúdu. Textový výpis pre túto udalosť je použitý len v tréningovom leveli, nakoľko tento výpis ďalej pôsobil rušivo a v konečnom dôsledku nieje popri doplnenej grafickej reprezentácii potrebný.

<span id="page-43-1"></span>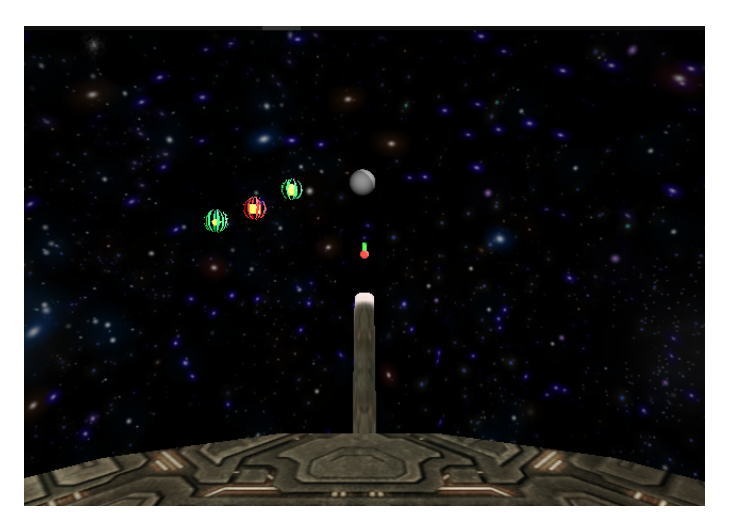

Obr. 4.5: Grafické zobrazenie plošiny mimo náhodnej udalosti

<span id="page-43-2"></span>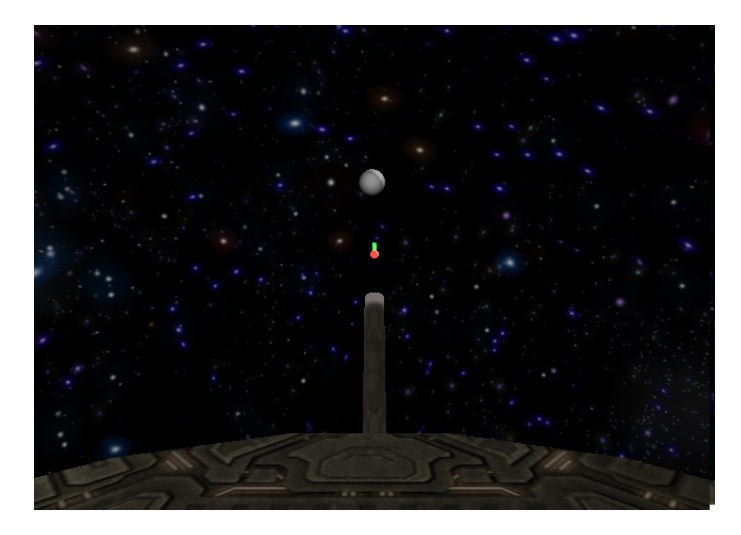

Obr. 4.6: Grafické zobrazenie plošiny počas náhodnej udalosti

#### <span id="page-43-0"></span>**4.2.7 Chýbajúci tréningový level**

V metódach pre prvky ovládania pohybu v jednotlivých controlleroch, v metóde *shoot* v súbore *player.rb* a v metódach *loadLevel*, *episodeRunningAction*, *levelEndAction*, súboru *main.rb* boli doplnené textové výpisy.

<span id="page-44-0"></span>

| Level          | Drone Speed | Drone placement | #Targets       | #Distractors   |  |
|----------------|-------------|-----------------|----------------|----------------|--|
| $\overline{0}$ | Training    | Centered        | $\overline{4}$ | $\overline{4}$ |  |
| $\mathbf{1}$   | Low         | Centered        | $\overline{2}$ | $\overline{2}$ |  |
| $\overline{2}$ | Low         | Centered        | $\overline{2}$ | 3              |  |
| 3              | Low         | Centered        | 3              | 3              |  |
| $\overline{4}$ | Low         | Normal          | 3              | 3              |  |
| 5              | Low         | Normal          | 3              | $\overline{4}$ |  |
| 6              | Low         | Normal          | $\overline{4}$ | 3              |  |
| 7              | Low         | Normal          | $\overline{4}$ | $\overline{4}$ |  |
| 8              | Low         | Widespread      | $\overline{4}$ | $\overline{4}$ |  |
| 9              | Low         | Widespread      | $\overline{4}$ | 5              |  |
| 10             | Low         | Widespread      | 5              | $\overline{4}$ |  |
| 11             | Medium      | Centered        | 3              | 3              |  |
| 12             | Medium      | Centered        | 3              | $\overline{4}$ |  |
| 13             | Medium      | Centered        | $\overline{4}$ | $\overline{4}$ |  |
| 14             | Medium      | Normal          | $\overline{4}$ | 5              |  |
| 15             | Medium      | Normal          | 5              | $\overline{4}$ |  |
| 16             | Medium      | Normal          | 5              | 5              |  |
| 17             | Medium      | Widespread      | $\overline{4}$ | 5              |  |
| 18             | Medium      | Widespread      | 5              | 5              |  |
| 19             | Medium      | Widespread      | 5              | 6              |  |
| 20             | Medium      | Widespread      | 5              | 7              |  |
| 21             | High        | Centered        | 3              | $\overline{4}$ |  |
| 22             | High        | Centered        | $\overline{4}$ | $\overline{4}$ |  |
| 23             | High        | Normal          | $\overline{4}$ | 5              |  |
| 24             | High        | Normal          | 5              | $\overline{4}$ |  |
| 25             | High        | Normal          | 5              | 5              |  |
| 26             | High        | Widespread      | $\overline{4}$ | 5              |  |
| 27             | High        | Widespread      | 5              | 5              |  |
| 28             | High        | Widespread      | 5              | 6              |  |
| 29             | High        | Widespread      | 5              | $\overline{7}$ |  |
| 30             | High        | Widespread      | 6              | 7              |  |

Tabuľka 4.1: Tabuľka konfigurácie levelov

V konečnom dôsledku bola pridaná kombinácia oboch navrhovaných riešení. Bol pridaný tréningový level na indexe 0, ktorý sa skladá zo štyroch náletov (premenná *numberOfEpisodesTemp*) pričom je indikátor či sa jedná o dron typu target alebo distraktor (premenná *droneIndicatorDurationTemp*) zobrazený po dobu štyroch sekúnd. Po stlačení príslušných tlačidiel na ovládači je zobrazený textový výpis na obrazovku s informáciou, ktoré tlačidlo bolo stlačené a aká akcia bola vykonaná. Textový výpis sa v tréningovom leveli zobrazí aj pri výskyte náhodnej udalosti, ktorá je nastavená (premenná *eventProbabilityTemp*) na hodnotu 100, a to, aby sa vždy vyskytla v každej zo štyroch epizód. Nová konfigurácia levelov je zobrazená v tabuľke (Tabuľka [4.1\)](#page-44-0). Tréningový level má slúžiť, ako pomôcka pre experimentátora pri vysvetľovaní ovládania a hernej mechaniky, pričom následne nebude potrebné reštartovať prvý level, ako tomu bolo v prvom behu experimentu. Štatistiky z tréningového levela sú ukladané, no pre experiment nie sú podstatné.

<span id="page-45-1"></span>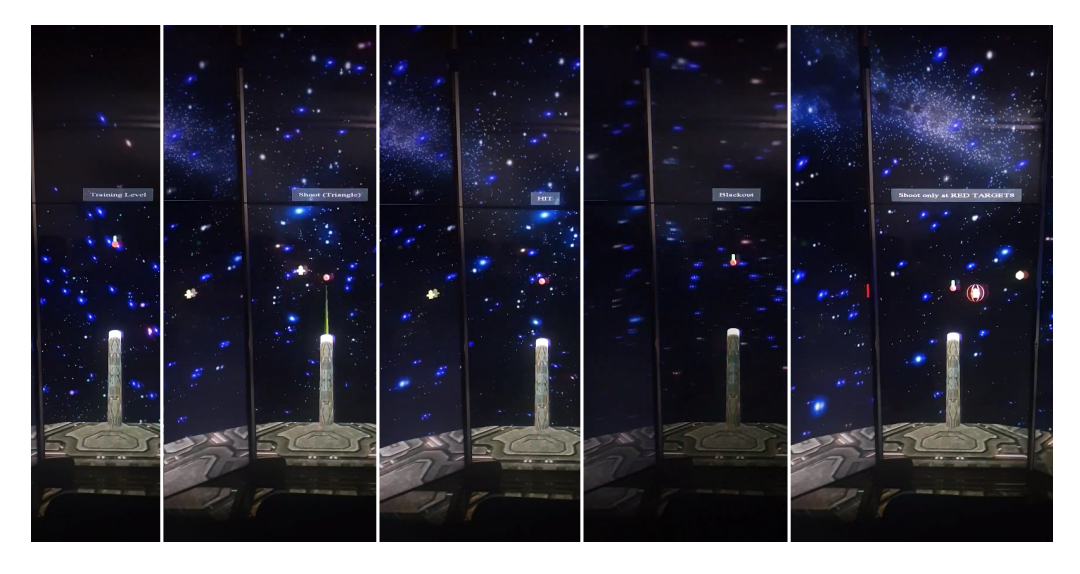

Obr. 4.7: Ukážka výpisu spätnej väzby pre tréningový level

#### <span id="page-45-0"></span>**4.2.8 Vrátenie hráča na stred po každom nálete**

Tlačilo s namapovanou funkciou vrátenia sa na stred bez animácie spôsobovalo prudký skok, ktorý mal za následok dočasnú stratu pozornosti a vnímania priestorového rozmiestnenia dronov. Táto metóda vrátenia sa na stred sa pri testovaní neosvedčila a bolo od nej, teda upustené. Pri použití animácie bolo potrebné nájsť vhodný kompromis medzi rýchlosťou a časom a v výsledkom bolo pridané ďalšie

tlačidlo s rovnakou funkcionalitou, ako je pohyb do strán samotný, preto mapovanie na tlačidlo nebolo realizované.

#### <span id="page-46-0"></span>**4.2.9 Rýchlosť streľby zo zbrane**

Úpravy realizované v súbore *main.rb* sú využívané pri inicializácii hry. Zmenu tohto aspektu bolo potrebné vykonať priamo počas už bežiaceho experimentu. K zmene došlo 13.11.2019 a upravená bola číselná hodnota premennej *towerLaserRecoilSpeed* na 220 z pôvodnej hodnoty 150. Táto zmena bola nevyhnutná k doladeniu hry pre účely experimentu, nakoľko pomalé prebíjanie znemožňovalo vo veľkej miere splniť zadanú úlohu, a to zostreliť všetky ciele.

K ďalšej zmene rýchlosti streľby zbrane od predošlej zmeny počas prvého behu experimentu nakoľko sa osvedčila ako funkčná a dostatočne rýchla, nedošlo.

#### <span id="page-46-1"></span>**4.2.10 Rýchlosť otáčania okolo vodorovnej osi**

Úpravy realizované v súbore *main.rb* sú využívané pri inicializácii hry. Táto zmena bola vykonaná 13.11.2019, pričom sa upravila hodnota rýchlosti vertikálneho pohybu. Zmenená bola hodnota číselnej premennej *towerRotationSpeed-Vertical* z hodnoty 100 na hodnotu 150, čo v konečnom dôsledku zabezpečilo o trochu rýchlejšie, ale hlavne uniformnejšie ovládanie pre hráčov.

#### <span id="page-46-2"></span>**4.2.11 Rýchlosť otáčania okolo zvislej osi**

V súboroch jednotlivých controllerov V súbore *player.rb* bola pridaná metóda *set-MoveSpeedBoost* s parametrom pressed, ktorá mení na základe booleanovskej funkcie true hodnotu premennej *towerRotationSpeedHorizontal* pri kombinácii tlačidla L1 alebo R1 s pohybom na 90. Pri metóde *update* je vždy volaná metóda *setMoveSpeedBoost* s parametrom pressed rovným false, čo zabezpečuje resetovanie na pôvodnú hodnotu pohybu, a to hodnotu 50.

Otáčanie okolo zvislej osi bolo doplnené o dve tlačidlá, a to jedno pre každý smer otáčania. Tlačidlá v kombinácii s pôvodným spôsobom otáčania, teda pohybom ľavou páčkou gamepadu do príslušnej strany zvyšujú rýchlosť pohybu okolo vodorovnej osi (Tabuľka [4.2\)](#page-47-3). Týmto spôsobom hráč nestráca pozornosť a vnímanie priestorového rozmiestnenia dronov, keďže si sám určuje kedy potrebuje po-

<span id="page-47-3"></span>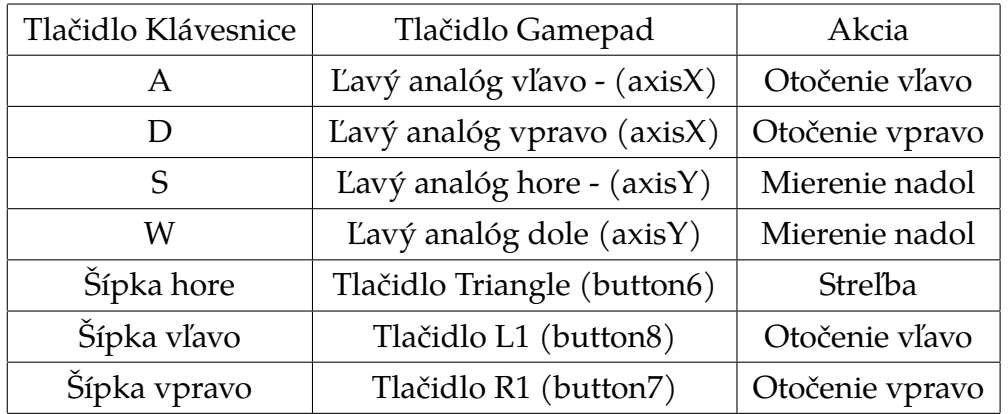

hyb zrýchliť a naopak, kedy nie. Hráčovi bola umožnená väčšia príležitosť stihnúť úspešne zostreliť všetky ciele.

Tabuľka 4.2: Tabuľka mapovania tlačidiel

#### <span id="page-47-0"></span>**4.2.12 Prekrývanie trajektórií dronov**

Zvýšením rýchlosti otáčania a streľby dochádza k prekrytiu dronov v podstatne menšej miere, a preto nebolo potrebné vo výsledku meniť tvar trajektórie dronov. Jedným z faktorov ovplyvňujúcich tento bod práce a dôvodom neimplementovania ďalších zmien v tomto aspekte by bola potreba pozmenenia parametrov experimentu. Táto zmena by mala za následok negatívne narušenie konzistentosti experimentu s predošlým behom, a teda by znemožnila rovnocenné porovnanie oboch behov.

## <span id="page-47-1"></span>**4.3 Zjednotenie formátu CSV súborov**

V súbore *statisticsParserUtils.rb* v metóde *parseSummaryStatistics* chýbal pri ukladaní súboru summary statistics metódou *CSV::Writer.generate* argument *separator*. To spôsobilo použitie defaultného separátoru, a to čiarky. Doplnením tohto argumentu tak bola docielená uniformita kódu na úrovni všetkých CSV súborov.

## <span id="page-47-2"></span>**4.4 Obmedzenia systému LIRKIS CAVE**

V tejto časti sú spomenuté použité návrhy riešení obmedzení a nedostatkov systému LIRKIS CAVE.

#### <span id="page-48-0"></span>**4.4.1 Poloha hlavy pri hraní hry**

Pri testovaní posunu trajektórií smerom nahor bolo pozorované nadmerné namáhanie krku a problém s prekrývaním bol stále persistentný. Nakoľko má každý participant jedinečnú telesnú stavbu, je veľmi náročné nájsť identické podmienky pre sedenie. Na druhej strane hráči hlavou môžu otáčať, pri ktorej pohybe je pravdepodobnosť, že si ciele participant nevšime nižšia. Aj, keď boli vzdialenosti minimalizované, problém s prekrývaním bude pri rámčekoch televízorov pretrvávať, z dôvodu hardvéroveho obmedzenia použitých panelov v systéme CAVE. Ďalším možným riešením bolo zväčšenie modelov dronov, čo by však narušilo konzistentnosť experimentu voči predošlému behu a výsledkov samotných.

#### <span id="page-48-1"></span>**4.4.2 Použitie rôznych vstupných zariadení**

Úpravy vykonané v module *controllers*.

Hra bola dobre prispôsobená na viaceré vstupné zariadenia už v analyzovanej verzii, a preto nebolo potrebné pre potreby experimentu pridávať a modifikovať aktuálne podporované vstupné zariadenia. Pre uniformitu experimentu bol vždy použitý gamepad, ktorý sa najviac osvedčil u hráčov. Pri slabej motorike ovládania otáčania plošiny v horizontálnom smere za použitia gamepad, si hráči mohli zvoliť použitie šípok, a to vypnutím tlačidla analóg. K zmene pri vstupných zariadeniach došlo v prípade hore spomenutého mapovania tlačidiel, čo však priamo nezasahovalo do už existujúcej funkcionality controllerov.

#### <span id="page-48-2"></span>**4.4.3 Viditeľná neskoršia odozva a pamäťové problémy systému**

V niektorých prípadoch počas hrania hry dochádzalo k viditeľnej neskoršej odozve, ako napríklad pri otáčaní plošiny, kde bolo možné pozorovať malý rozdiel v čase začatia aktualizácie jednej obrazovky oproti druhej, a to hlavne na stredových obrazovkách, pretože práve na tieto má hráč väčšinu času upriamenú pozornosť. Nekonzistentosť experimentálneho systému je očakávateľný jav a ako najjednoduchšie riešenie sa zatiaľ osvedčilo systém reštartovať. Nevýhoda tohto postupu spočíva v čase opakovaného spustenia a nastavenia hry, hlavne v prípadoch, ak sa hráči ponáhľali na pokračujúce vyučovanie. Tieto problémy sa však nevyskytovali vždy, je možné, teda povedať, že tieto problémy nespôsobuje hra samotná, ale ide

o problémy vyplývajúce zo staršej architektúry systému LIRKIS CAVE a použitia SuperEngine v skriptovacom jazyku ruby v zastaralej verzii. Nakoľko bol toto, ale doteraz jediný overený funkčný spôsob práce so systémom CAVE, v budúcnosti pri použití novšieho a stabilnejšieho herného enginu by tento problém mal byť minimalizovaný. Kvalitný a optimalizovaný audiovizuálny výstup robí a množstvo existujúcich zdrojov z Unreal Engine 4 nádejného kandidáta, aj napriek tomu, že nieje určený pre CAVE systémy [\[12\]](#page-56-8).

# <span id="page-50-0"></span>**5 Vyhodnotenie dotazníka nevoľnosti hráčov pri hraní hry po vykonaní zmien**

Druhého behu sa zúčastnila menšia vzorka participantov v počte 5. Po uskutočnení druhého behu experimentu sa v odpovediach dotazníku nevyskytli žiadne výrazné problémy s nevoľnosťou. Úpravy vykonané na hre teda nespôsobili dodatočnú nevoľnosť, a znovu možno povedať že šlo o individuálne problémy jednotlivých účastníkov. Pre druhý beh experimentu bola priemerná hodnota priemeru celkového skóre 17,45 a teda menšia ako pri prvom behu.

<span id="page-51-0"></span>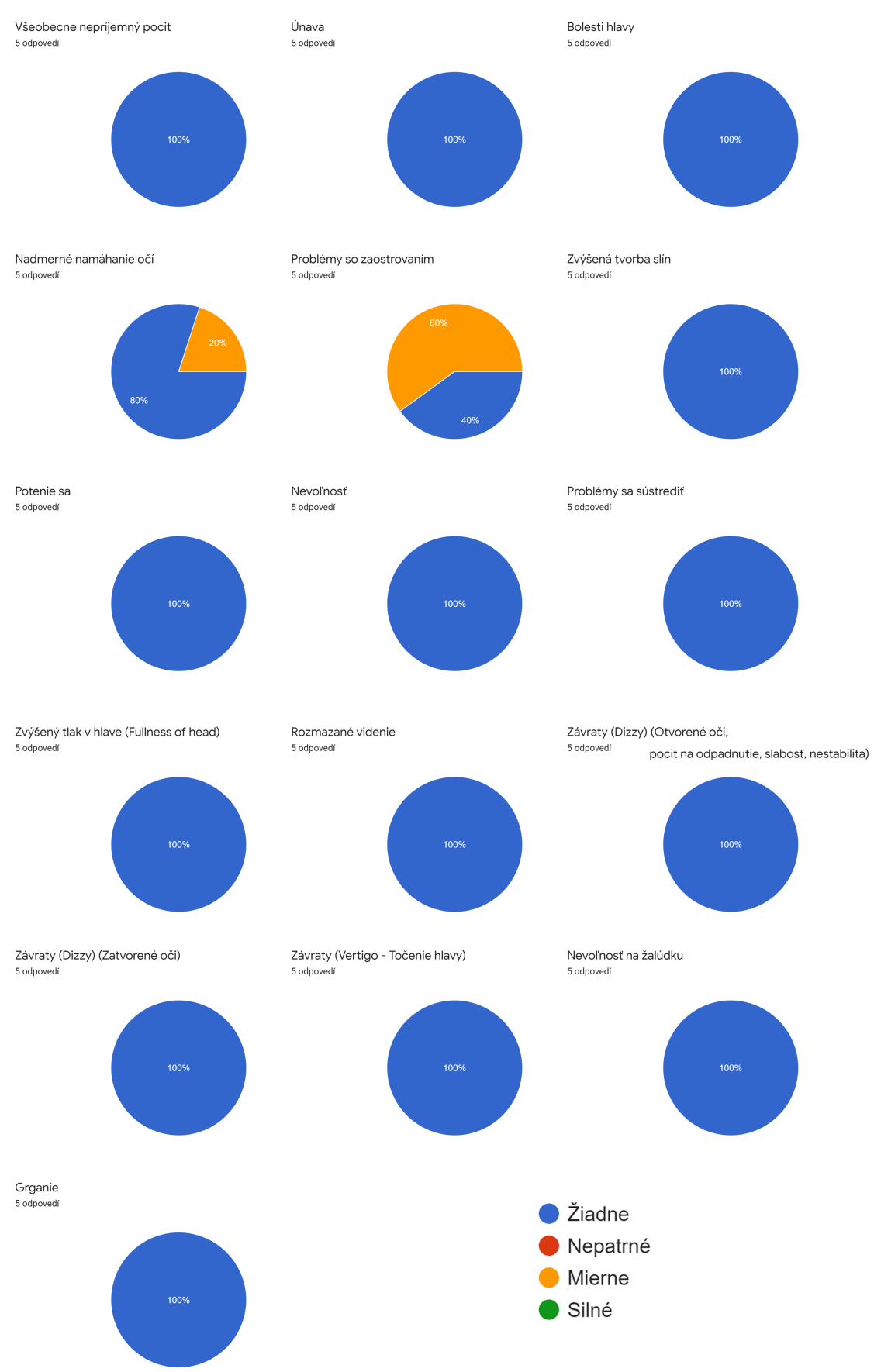

Obr. 5.1: Výsledok dotazníka druhého behu experimentu

<span id="page-52-0"></span>

| Otázka | 68             | 69             | $70\,$ | 72 | 73             |
|--------|----------------|----------------|--------|----|----------------|
| 1.     |                |                |        |    |                |
| 2.     |                |                |        |    |                |
| 3.     |                |                |        |    |                |
| 4.     | $\overline{2}$ |                |        |    |                |
| 5.     | $\overline{2}$ | $\overline{2}$ |        |    | $\overline{2}$ |
| 6.     |                |                |        |    |                |
| 7.     |                |                |        |    |                |
| 8.     |                |                |        |    |                |
| 9.     |                |                |        |    |                |
| 10.    |                |                |        |    |                |
| 11.    |                |                |        |    |                |
| 12.    |                |                |        |    |                |
| 13.    |                |                |        |    |                |
| 14.    |                |                |        |    |                |
| 15.    |                |                |        |    |                |
| 16.    |                |                |        |    |                |

Tabuľka 5.1: Individuálne odpovede dotazníka druhého behu experimentu

# <span id="page-53-0"></span>**6 Vyhodnotenie dotazníka na úpravu hry po vykonaných zmenách**

Odpovede dotazníka piatich participantov, ktorí dokončili experiment ukazujú, že vo väčšine prípadov sa nevoľnosť u hráčov znova prejavila ojedine a to v malých mierach, čo mohlo spôsobiť ako vyššie spomenuté napríklad nedostatok spánku alebo slabozrakosť.

Hru po úprave pripomienkovali 2 participanti z 5, pričom ostatní participanti sa vyjadrili, že v žiadnom z aspektov hry nevideli výrazný problém, ktorý by zmenili.

- Scéna, niektoré objekty v scéne nie sú 3D, zobrazujú sa dvojmo
- Niektoré objekty boli čudne zobrazené (2d?). Väčšinou objekty, ktoré boli ďalej. Mohlo by byť tlačítko, ktoré zrýchli drony, aby nebolo potrebné čakať do konca náletu.

Pripomienkovaný problém so zobrazením sa u oboch participantov vyskytol iba raz, a teda pravdepodobne šlo o dočasné problémy nespôsobené novou verziou hry, ale systémom samotným.

# <span id="page-54-0"></span>**7 Záver**

Úvod práce sa zaoberá uvedením do využitia virtuálnej reality v systémoch a priamo nadväzuje na predošlé práce na experimente v spolupráci so Slovenskou akadémiou vied a Univerzity Komenského v Bratislave, pre ktoré bola táto hra v laboratóriu LIRKIS za použitia systému CAVE vytvorená na základe špecifikácie. Analytická časť je hlavne venovaná zisťovaniu súčasných nedostatkov hry, a to pomocou dotazníka pre participantov, ale aj priamou účasťou autora na prvom behu experimentu.

Hlavným cieľom práce bolo zjednodušenie používania systému pre operátora a optimalizácia hry pre hráčov so zachovaním pôvodnej špecifikácie experimentu, pričom bolo tieto zmeny potrebné implementované zmeny overiť a vyhodnotiť. Na základe výsledkov je možné tvrdiť, že zadanie práce bolo úspešne zvládnuté.

Výsledkom práce je upravená a overená verzia hry Tower Defense, pričom táto verzia dodržuje pôvodnú špecifikáciu a mala by slúžiť pri ďalších behoch experimentu s poskytnutím porovnateľných dát voči predošlým behom.

## <span id="page-55-0"></span>**Literatúra**

- <span id="page-55-2"></span>1. EL BEHEIRY, Mohamed; DOUTRELIGNE, Sébastien; CAPORAL, Clément; OSTERTAG, Cécilia; DAHAN, Maxime; MASSON, Jean-Baptiste. Virtual Reality: Beyond Visualization. *Journal of molecular biology*. 2019.
- <span id="page-55-7"></span>2. KOREČKO, Štefan; HUDÁK, Marián; SOBOTA, Branislav. LIRKIS CAVE: Architecture, Performance and Applications. *Acta Polytechnica Hungarica*. 2019, roč. 16, č. 2.
- <span id="page-55-5"></span>3. KOREČKO, Štefan; SOBOTA, Branislav; HUDÁK, Marián; FARKAŠ, Igor; CIM-ROVÁ, Barbora; VASIL', Peter; TROJČÁK, Dominik. Experimental Procedure for Evaluation of Visuospatial Cognitive Functions Training in Virtual Reality. In: *International Conference on Advanced Intelligent Systems and Informatics*. 2019, s. 643–652.
- <span id="page-55-1"></span>4. SIV, Martin; SOBOTA, Branislav; KOREČKO, Štefan; HUDÁK, Marián. Virtualized Collaborative Learning Environment In The Process of Teaching People with Disabilities. In: *2019 17th International Conference on Emerging eLearning Technologies and Applications (ICETA)*. 2019, s. 727–732.
- <span id="page-55-4"></span>5. TROJČÁK, Dominik. *Hra pre experimentálne posúdenie kognitívnych funkcií vo virtuálnej realite: konfigurácia hry a zber údajov*. 2019. Diplomová práca. Technická Univerzita v Košiciach.
- <span id="page-55-3"></span>6. VASIĽ, Peter. *Hra pre experimentálne posúdenie kognitívnych funkcií vo virtuálnej realite: herná logika a dizajn*. 2019. Diplomová práca. Technická Univerzita v Košiciach.
- <span id="page-55-6"></span>7. WALTER, Hannah; LI, Ruixuan; MUNAFO, Justin; CURRY, Christopher; PE-TERSON, Nicolette; STOFFREGEN, Thomas. APAL Coupling Study 2019. 2019.
- <span id="page-56-4"></span>8. HUDÁK, Marián; KOREČKO, Štefan; SOBOTA, Branislav. Special input devices integration to lirkis cave. *Open Computer Science*. 2018, roč. 8, č. 1, s. 1– 9.
- <span id="page-56-1"></span>9. KOREČKO, Štefan; HUDÁK, Marián; SOBOTA, Branislav; MARKO, Martin; CIMROVÁ, Barbora; FARKAŠ, Igor; ROSIPAL, Roman. Assessment and training of visuospatial cognitive functions in virtual reality: proposal and perspective. In: *2018 9th IEEE International Conference on Cognitive Infocommunications (CogInfoCom)*. 2018, s. 000039–000044.
- <span id="page-56-3"></span>10. HUDÁK, M.; KOREČKO, Š.; SOBOTA, B. On architecture and performance of LIRKIS CAVE system. In: *2017 8th IEEE International Conference on Cognitive Infocommunications (CogInfoCom)*. 2017, s. 000295–000300. Dostupné z DOI: [10.1109/CogInfoCom.2017.8268260](http://dx.doi.org/10.1109/CogInfoCom.2017.8268260).
- <span id="page-56-5"></span>11. HUDÁK, Marián; KOREČKO, Štefan; SOBOTA, Branislav. Peripheral devices support for LIRKIS CAVE. In: *2017 IEEE 14th International Scientific Conference on Informatics*. 2017, s. 117–121.
- <span id="page-56-8"></span>12. KOREČKO, Š.; SOBOTA, B.; M.GABRIŠKA. Unreal Engine ako perspektívny vizualizačný nástroj pre LIRKIS CAVE. 2017.
- <span id="page-56-7"></span>13. BALK, Stacy A; BERTOLA, Mary Anne; INMAN, Vaughan W. Simulator sickness questionnaire: Twenty years later. 2013.
- <span id="page-56-2"></span>14. MCHALE, Mike; EGOZY, Eran B. *In-game interface with performance feedback*. Google Patents, 2010. US Patent 7,806,759.
- <span id="page-56-0"></span>15. BISSON, E; CONTANT, Bruce; SVEISTRUP, Heidi; LAJOIE, Yves. Functional balance and dual-task reaction times in older adults are improved by virtual reality and biofeedback training. *Cyberpsychology & behavior*. 2007, roč. 10, č. 1, s. 16–23.
- <span id="page-56-6"></span>16. TANAKA, Nobuhisa; TAKAGI, Hideyuki. Virtual reality environment design of managing both presence and virtual reality sickness. *Journal of physiological anthropology and applied human science*. 2004, roč. 23, č. 6, s. 313–317.

# <span id="page-57-0"></span>**Zoznam príloh**

**Príloha A** Používateľská príručka

**Príloha B** Systémová príručka

**Príloha C** CD médium – záverečná práca v elektronickej podobe